BA 236C/14/fr/04.03 51515613 à partir de la version de soft 1.20

# TopCal S **CPC 300 Automatisation** des mesures de pH/redox

# Manuel de mise en service

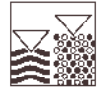

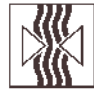

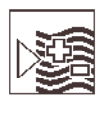

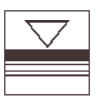

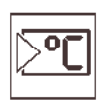

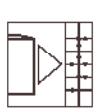

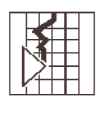

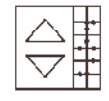

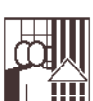

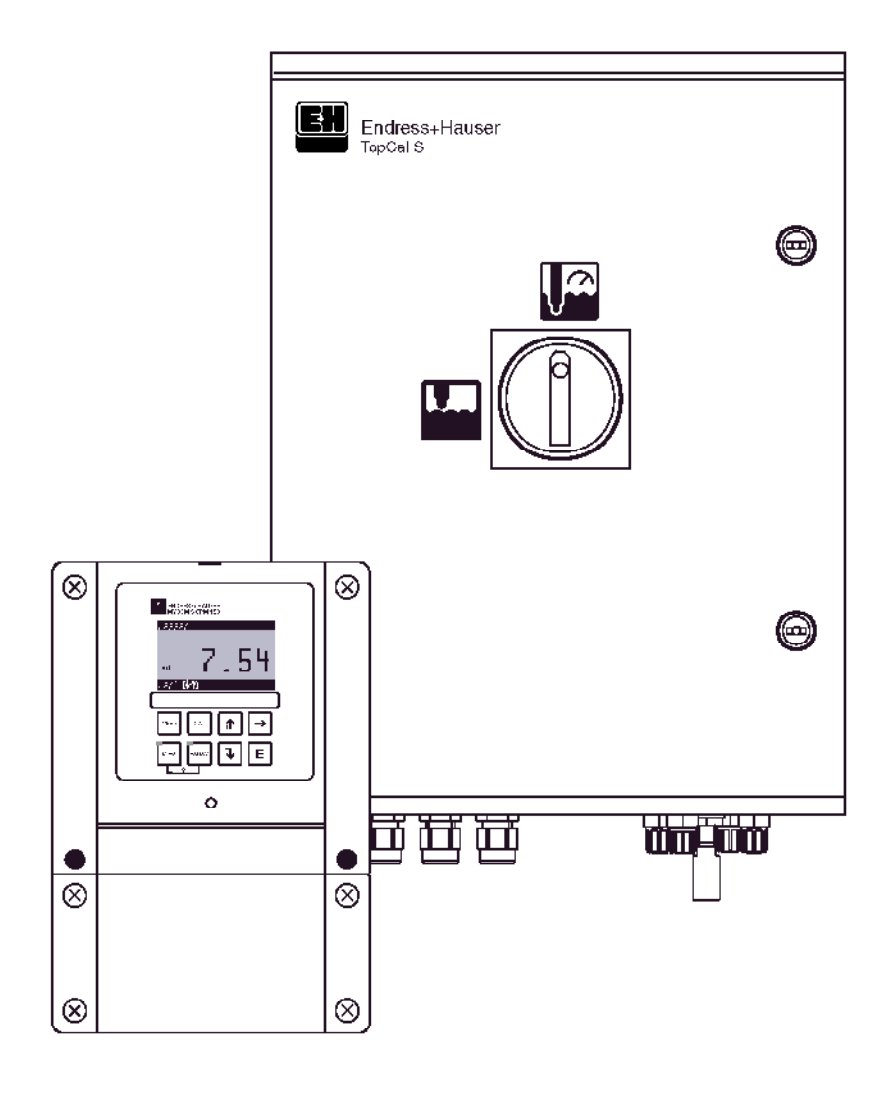

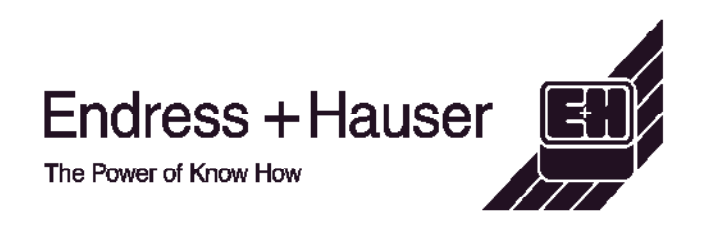

# **Première mise en service page 33**

Le chapitre "Première mise en service" avec le menu "Quick Setup" vous aide à configurer rapidement et facilement l'appareil avec les principaux réglages. Les fonctions de base principales, par ex. langue, grandeur de mesure, compensation de température et sorties courant, sont configurées directement à l'aide de l'afficheur local. Si nécessaire, les autres réglages se font dans les menus correspondants.

# **Mise en service condensée**

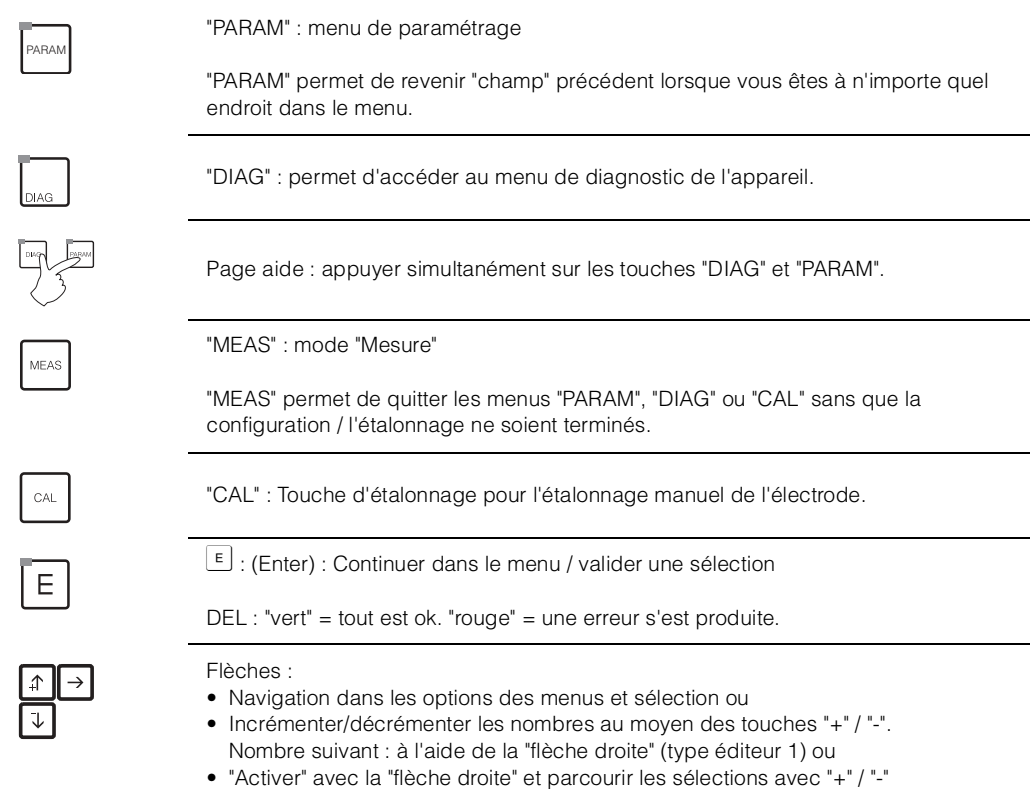

(type éditeur 2).

# **Remplacement de l'électrode**

### **Démontage de l'électrode**

- Mettre le commutateur service en position .
- Tenir compte des messages d'erreur.
- Démonter l'électrode.

## **Montage de l'électrode**

- Le commutateur service doit être en position
- Tenir compte des messages d'erreur.
- Monter l'électrode.
- Mettre le commutateur service sur
- Tenir compte de l'option affichée.

# **Mode manuel**

- Déplacer la sonde.
- Lancer le programme.
- Arrêter le programme.

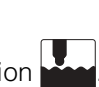

# **Sommaire**

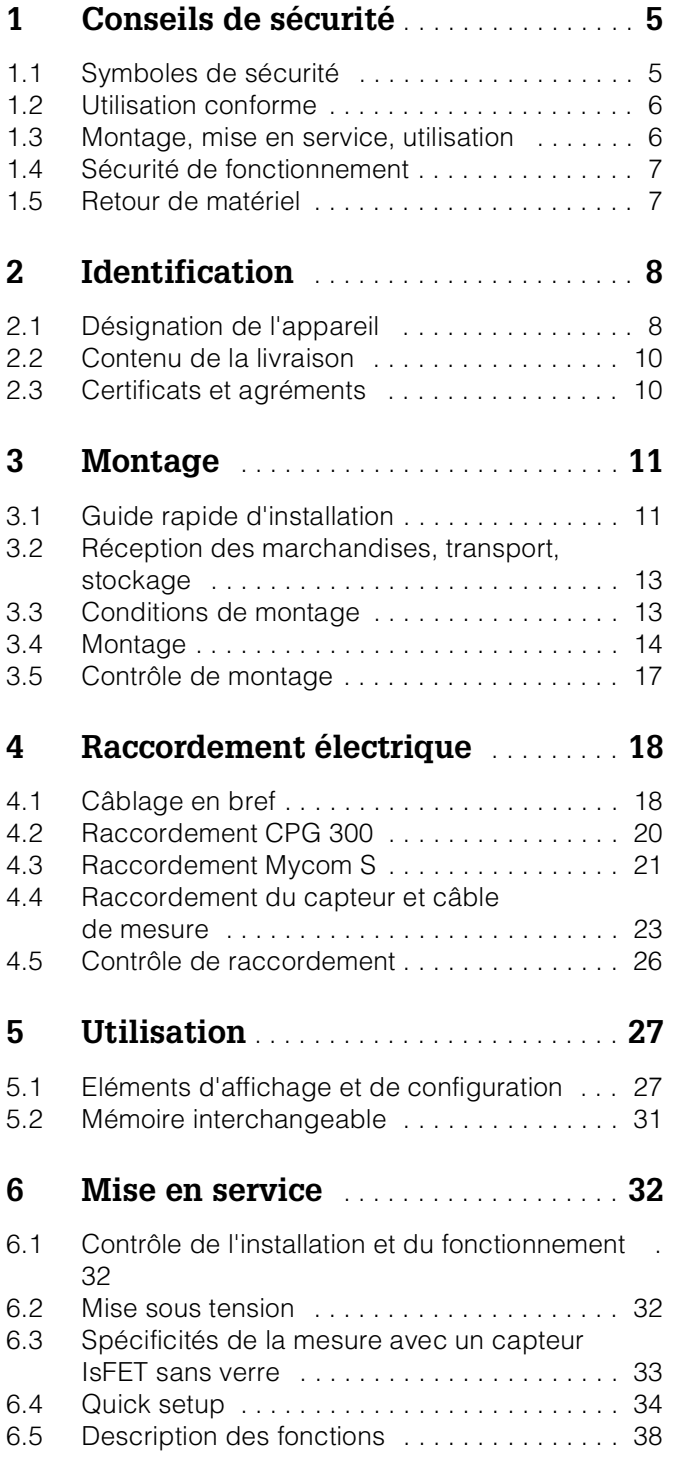

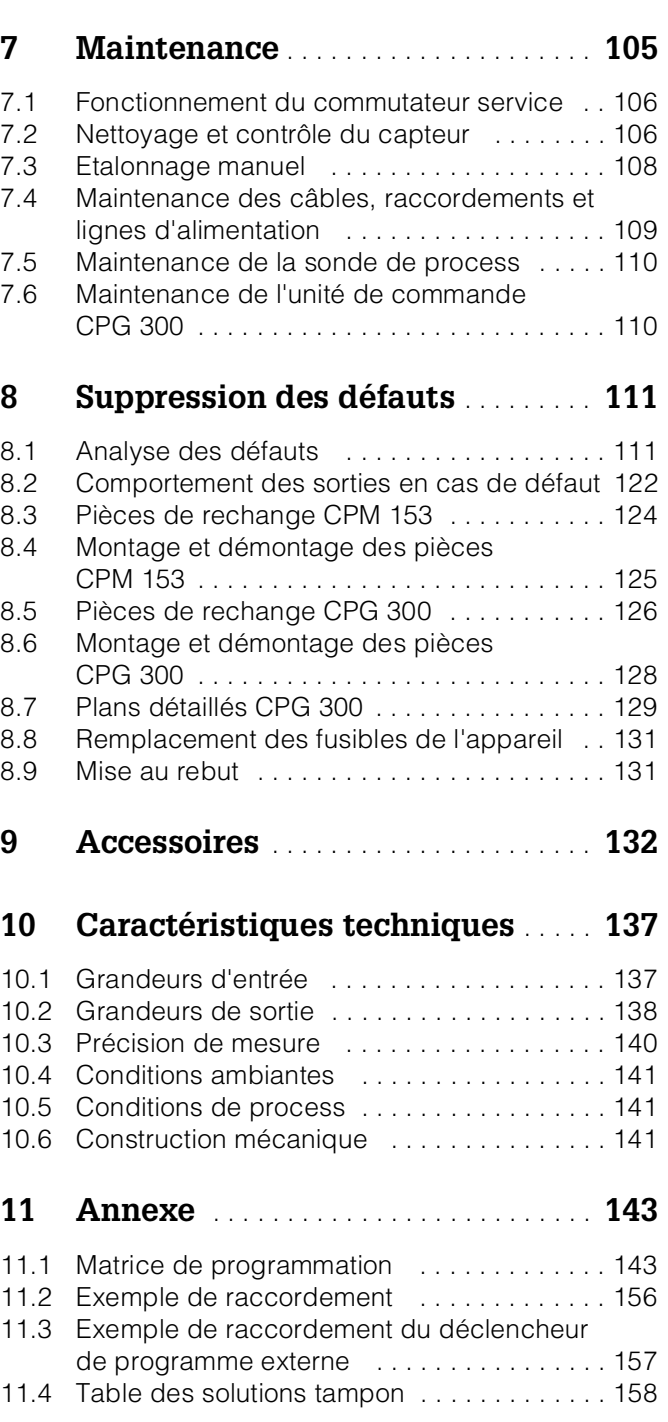

# **1 Conseils de sécurité**

# **1.1 Symboles de sécurité**

Pour éviter tout dommage corporel ou matériel, veuillez respecter les consignes de sécurité contenues dans le présent manuel de mise en service. Les symboles suivants indiquent des informations importantes :

### **Conseils de sécurité Généralités**

**Symboles électriques**

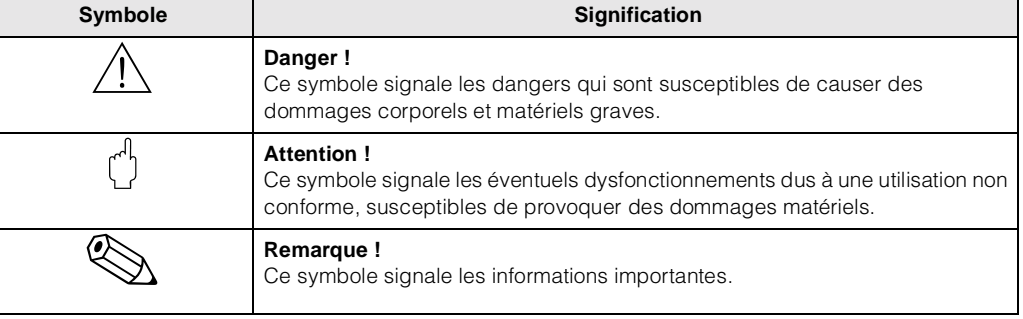

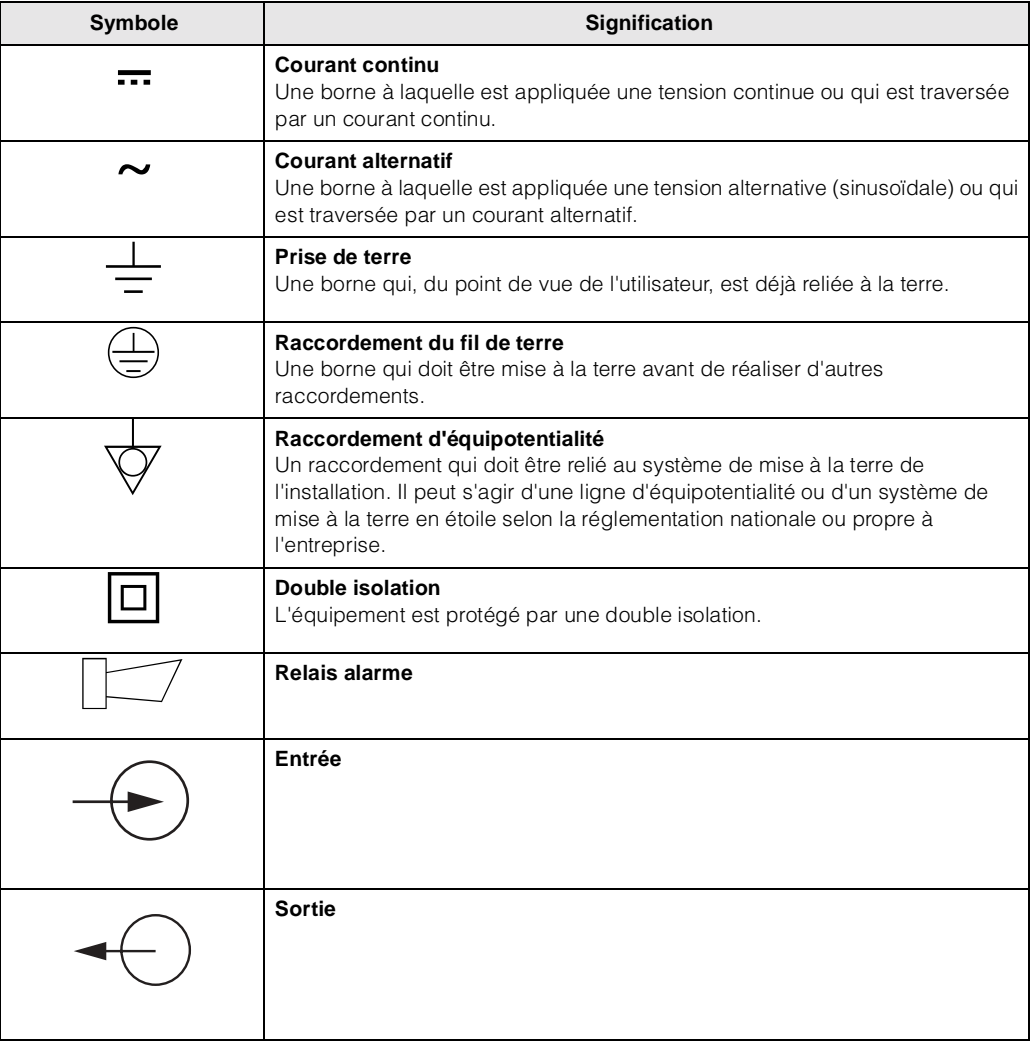

#### Endress+Hauser 5

# **1.2 Utilisation conforme**

TopCal S CPC 300 est un système de mesure, de nettoyage et d'étalonnage entièrement automatique pour la mesure de pH et redox. TopCal S CPC 300 comprend :

- le transmetteur Mycom S CPM 153,
- l'unité de commande CPG 300,
- un faisceau multiflexible avec collier de serrage pour fixation sur la sonde,
- les bidons pour les solutions tampon et le liquide de nettoyage,
- un câble de communication/alimentation CPG 300 / Mycom S CPM 153,
- les flexibles d'alimentation du CPG 300 en solution tampon et agent de nettoyage.

Le système complet comprend aussi les câbles d'alimentation et le contrôle de niveau des bidons. Dans la version non Ex, le CPG 300 et le CPM 153 sont raccordés directement à l'alimentation électrique.

La version Ex du TopCal S CPC 300 peut également fonctionner en atmosphère explosible. Dans la version Ex, l'alimentation du CPG 300 se fait via le câble de communication/alimentation du Mycom S CPM 153 (voir XA 236C).

Les produits agressifs ou chauds ne doivent pas être amenés par la pompe interne, mais par des vannes externes supplémentaires (voir page 107).

Le fabricant ne peut être tenu pour responsable des dommages causés par une utilisation non conforme.

# **1.3 Montage, mise en service, utilisation**

Les consignes suivantes doivent être respectées :

- Si le système est utilisé de manière non conforme, il peut être source de dangers, notamment en cas de mauvais raccordement.
- C'est pourquoi l'appareil doit être installé, raccordé, configuré et réparé par du personnel spécialisé et qualifié, dûment autorisé par l'exploitant.
- Le présent manuel aura été lu et compris, et les instructions seront respectées.
- Il faut impérativement tenir compte des directives nationales en vigueur en matière d'ouverture et de réparation d'appareils électriques.

# **1.4 Sécurité de fonctionnement**

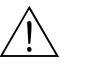

#### Danger !

Une utilisation différente de celle décrite dans ce manuel de mise en service peut rendre le fonctionnement du système de mesure dangereux et n'est donc pas permise.

L'appareil a été construit et contrôlé dans les règles de l'art, il a quitté nos locaux dans un état technique parfait. Il est conforme aux directives et aux normes européennes, voir "Caractéristiques techniques".

Les consignes suivantes doivent impérativement être respectées :

- Les systèmes de mesure utilisés en zone Ex sont livrés avec une documentation Ex séparée (XA 236C) qui fait *partie intégrante* de ce manuel. Les consignes de montage et les charges de connexion (en partie divergentes) doivent également être respectées ! Sur la première page de la documentation Ex, se trouvent les symboles correspondant aux agréments et aux centres de test ( $\circledR$  Europe,  $\circledR$  USA, **1** Canada).
- L'ensemble de mesure remplit les exigences générales de sécurité selon EN 61010, les exigences CEM selon EN 61326 et est conforme à la recommandation NAMUR NE 21, 1998.
- Le fabricant se réserve le droit d'adapter les caractéristiques techniques conformément aux progrès techniques sans indication spéciale. Vous pouvez obtenir des renseignements sur la version actuelle et sur les extensions éventuelles de ce manuel de mise en service auprès de votre agence E+H.

## **1.4.1 Immunité contre les interférences**

La compatibilité électromagnétique de l'appareil a été testée conformément aux normes européennes valables pour le domaine industriel. L'appareil est protégé contre les interférences électromagnétiques par les mesures suivantes :

- blindage de câble
- filtre anti-parasites
- condensateurs anti-parasites

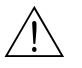

#### Danger !

La sécurité de fonctionnement indiquée n'est valable que pour un appareil raccordé conformément aux directives de ce manuel de mise en service.

# **1.5 Retour de matériel**

En cas de réparation, il convient de renvoyer l'appareil *nettoyé* à l'agence Endress+Hauser la plus proche. Les adresses figurent au dos du présent manuel. Utilisez l'emballage d'origine.

Il faut joindre à l'appareil une copie de la Déclaration de décontamination, notamment lorsqu'il s'agit de sondes ou de capteurs. Vous trouverez ce document à la fin de ce manuel de mise en service.

# **2 Identification**

# **2.1 Désignation de l'appareil**

# **2.1.1 Plaque signalétique**

Avec le système complet TopCal S, le transmetteur CPM 153 et l'unité de commande CPG 300 ont chacun leur propre plaque signalétique.

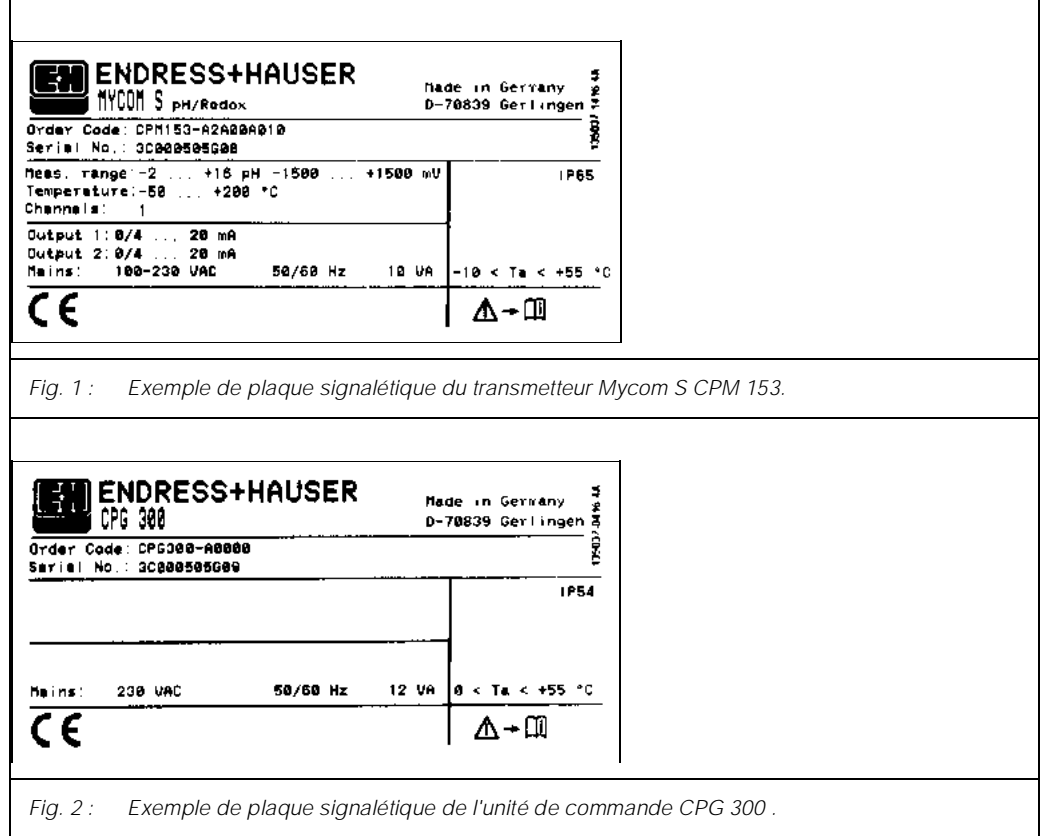

### **2.1.2 Structure de commande**

*Equipement de base :*

Unité de contrôle CPG 300, transmetteur Mycom S avec 6 relais et module DAT, faisceau multiflexible (5 m), collier de serrage, 3 bidons (vides), flexibles du bidon (2 m), câble de communication/alimentation Mycom S – CPG 300 (5 m)

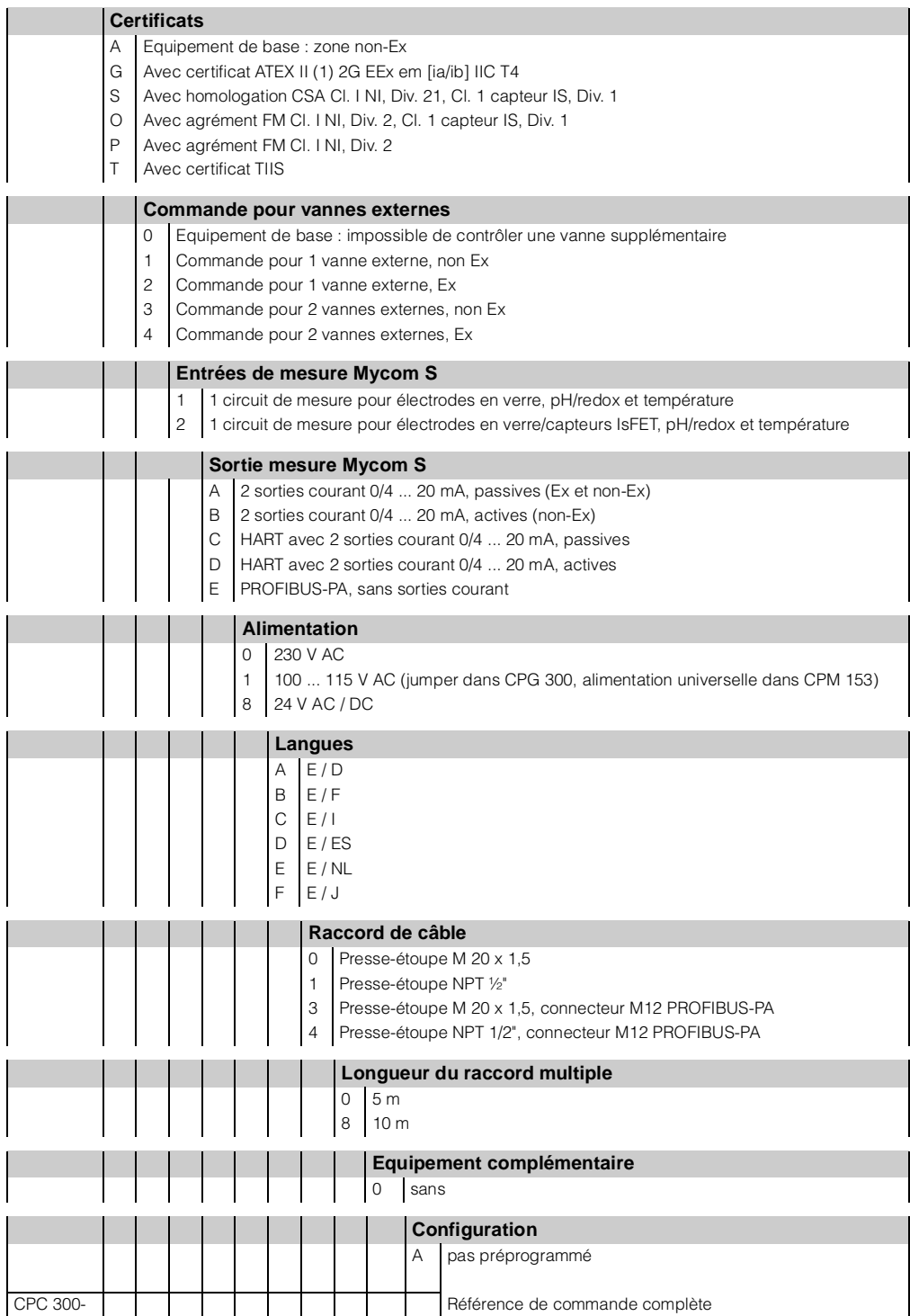

# **2.2 Contenu de la livraison**

Le système de nettoyage et d'étalonnage TopCal S comprend :

- 1 transmetteur Mycom S CPM 153
- 1 unité de contrôle CPG 300
- 1 faisceau multiflexible avec collier de serrage pour fixation de la sonde
- 1 bidon pour le liquide de nettoyage
- 1 câble alimentation / communication CPG 300 / Mycom S CPM 153
- 1 flexible CPG 300 pour le bidon
- 1 réducteur de pression
- 1 filtre à eau
- 1 manuel de mise en service BA 236C (pour les appareils Ex, également les Conseils de sécurité XA 236C)
- 1 carte d'identification de l'appareil
- le cas échéant, des accessoires (voir chap. 9)
- A l'aide de la liste de colisage et de votre bon de commande, vérifiez que la totalité de la marchandise a été livrée. Informez votre fournisseur en cas de dommages sur l'emballage ou son contenu. Conservez-les jusqu'à résolution du litige.

# **2.3 Certificats et agréments**

### **Déclaration de conformité**

Le CPC 300 est conforme aux exigences des normes européennes harmonisées. Endress+Hauser atteste que l'appareil est conforme aux normes en vigueur en apposant le sigle  $\mathsf{CE}.$ 

# **3 Montage**

# **3.1 Guide rapide d'installation**

- 1. Monter l'appareil à l'horizontale. Attention : la hauteur maximale d'aspiration pour les tampons et l'agent de nettoyage est de 2 m !
- 2. Enlever la sécurité de transport de la commande pneumatique (à l'intérieur de l'appareil).
- 3. Visser le faisceau multiflexible sur le connecteur à système à baïonnette en évitant les plis et les contraintes.
- 4. Raccorder les tuyaux pour la solution tampon et l'agent de nettoyage sur les raccords A, B, C.
- 5. Raccorder l'alimentation en air comprimé sur les raccords 1 (entraînement de la pompe) et E (air comprimé pour le rinçage). La pression doit être comprise entre 4 et 6 bar. Régler la pression d'air (idéalement 5 bar) au moyen de la vanne de réduction fournie.
- 6. Avant de raccorder l'eau de rinçage, il faut rincer abondamment la conduite ! Raccorder l'eau de rinçage avec une pression devant se situer entre 3 et 6 bar sur le raccord D (eau sous pression pour le rinçage). L'eau de rinçage doit être filtrée avec un filtre à particules de 100 µm.

Eau de Air ò rinçage comprimé Face avant 2 1 3Vue de dessous Face arrière C07-CPC300xx-04-12-00-de-006 EPS Sonde de process Faisceau multiflexible

*Fig. 3 : Raccords sous le boîtier du CPG 300*

|        | Raccords faisceaux multiflexibles                                                                                                    | Signal                                                                                                    |
|--------|----------------------------------------------------------------------------------------------------|----------------------------------------------------------------------------------------------------|
|        | MS <sub>1</sub><br>MS <sub>2</sub><br>MS3<br>MS4<br>MS <sub>5</sub><br>MS <sub>6</sub>                                                                     | libre<br>Sonde en position "Mesure"<br>Sonde en position "Maintenance"<br>libre<br>Confirmation de position "Mesure"<br>(indisponible pour confirmation inductive)<br>Confirmation de position "Maintenance"<br>(indisponible pour confirmation inductive) |
|        | <b>MS7-MS10</b>                                                                                                    | libre                                                                                                    |
|        | Raccordements de la pompe (extérieur)                                                                                                    | <b>Produit</b>                                                                                                    |
| t      | A<br>B<br>C<br>$D$ (noir)<br>$E$ (rouge)<br>F                                                                                                    | Agent de nettoyage (aspiration)<br>Tampon 1 (aspiration)<br>Tampon 2 (aspiration)<br>Eau sous pression pour le rinçage<br>Air sous pression pour le rinçage<br>Sortie vers la sonde                                                                        |
|        | Raccordements de l'air comprimé                                                                                                    | <b>Utilisation</b>                                                                                                    |
| 3<br>é | 1<br>2<br>3                                                                                                    | Entraînement de la pompe<br>indisponible pour zone non Ex<br>indisponible pour zone non Ex                                                                                                    |
|        | <b>Vannes supplémentaires</b> commandées électriquement pour les zones non Ex (énergie<br>auxiliaire commutée ; raccordement voir Schémas de raccordement) |                                                                                                    |

 $V$ érification :

• Vérifier que les tuyaux d'air comprimé et d'eau de rinçage sont étanches (à l'intérieur et à l'extérieur). En cas de fuite, vérifier le *clapet anti-*

*retour à bille* : Ouvrir les vis à tête hexagonale en D et E. L'emplacement de la bille doit être propre. La bille doit se trouver au-dessus du ressort.

• Vérifier que le tuyau est correctement fixé sur (F).

• Sonde avec électrodes en verre : monter la sonde avec un angle de montage d'au moins 15° par rapport à l'horizontale et la verticale (voir fig. 4).

Sonde avec capteur pH IsFET: Si vous utilisez un capteur pH IsFET, vous pouvez monter la sonde de l'horizontale à la verticale.

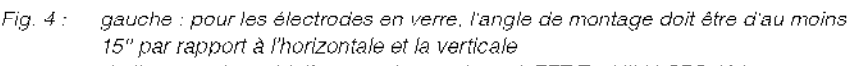

Capteur pH IsFET

droite : pas de restriction pour les capteurs IsFET TopHit H CPS 401.

### Montage des flexibles sur la sonde

- Raccorder avec un flexible l'entrée de la chambre de rinçage "par en-dessous" et la sortie "par au-dessus" pour éviter que de l'air ne s'accumule dans la chambre de rincage (voir fig. 5 gauche).
- · Raccorder la commande pour la - position "Mesure" à "2", et pour la - position "Maintenance" à "3".
- Raccorder la confirmation de position pour la
	- position "Mesure" en "5", et pour la
	- position "Maintenance" en "6" (voir fig. 5 droite).

### Raccordement des fins de course pneumatiques

- · Raccorder les conduites d'air comprimé pour la confirmation de position »mesure« au fin de course du bas aux raccords indiqués 1 (= entrée) et 2  $(=$  sortie).
- · Raccorder les conduites d'air comprimé pour la confirmation de position »maintenance« au fin de course du haut aux raccords indiqués 1 et 2.

Pour plus d'informations, référez-vous au manuel de mise en service de la sonde concernée.

### Raccordement des fins de course inductifs

- Enlever les commutateurs pneumatiques des bornes 11-14.
- Raccorder les capteurs de position aux bornes 11-14.

3町 Fig. 5 : Sonde CleanFit CPA 47x

au-dessus".

droite : raccords pneumatiques

Electrode en verre

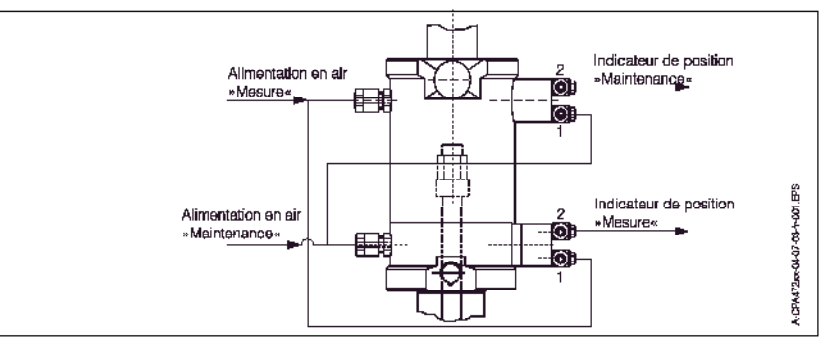

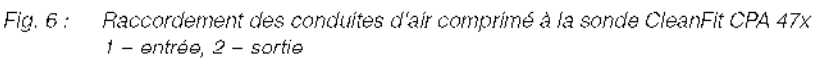

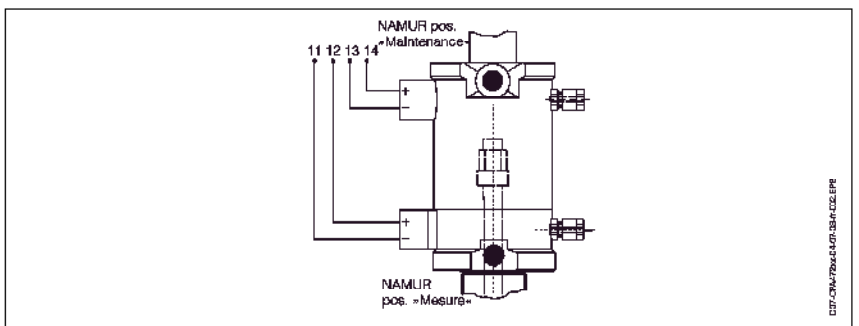

 $Fig. 7:$ Raccordement des fins de course inductifs

207-CPC300xx-11-07-00-xx-001 eps

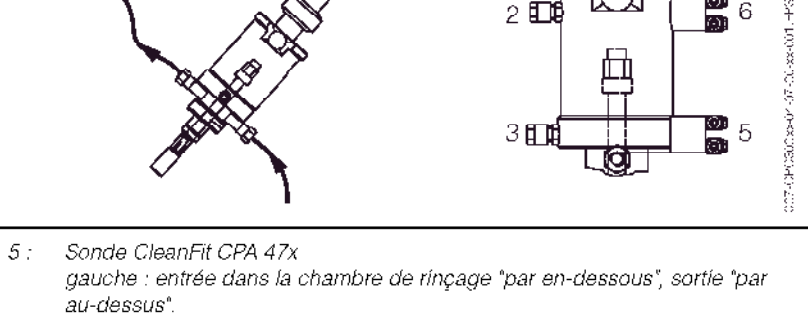

# **3.2 Réception des marchandises, transport, stockage**

- Assurez-vous que le contenu n'a pas été endommagé ! En cas de dommage, contactez la poste ou le transporteur. Conservez le contenu endommagé jusqu'à résolution du litige.
- Vérifiez que la totalité de la marchandise commandée a été livrée.
- Pour le stockage et le transport, l'appareil doit être protégé des chocs et de l'humidité. L'emballage d'origine constitue une protection optimale. Il faut également conserver les conditions ambiantes admissibles (voir "Caractéristiques techniques").
- Pour tout renseignement, veuillez vous adresser à votre fournisseur ou à votre agence Endress+Hauser (voir au dos du présent manuel de mise en service).

# **3.3 Conditions de montage**

Le transmetteur de mesure et l'unité de commande doivent être montés de telle sorte que les entrées de câble soient orientées vers le bas.

Les types de montage ci-dessous peuvent être utilisés pour les composants :

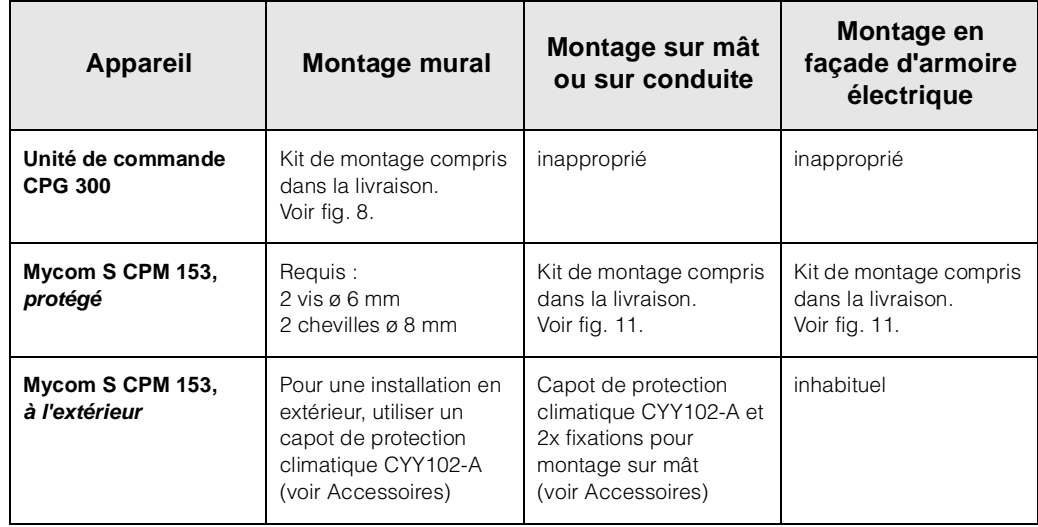

### **Conseils de montage**

- Le transmetteur CPM 153 est normalement monté comme un appareil de terrain.
- Le transmetteur de mesure CPM 153 peut être fixé sur des conduites horizontales ou verticales à l'aide du kit de fixation fourni. En cas de montage en extérieur, il est nécessaire de monter, sur le boîtier de terrain, un capot de protection contre les intempéries CYY 101, compatible avec tous les modes de fixation (voir Accessoires).

### **3.3.1 Dimensions**

Les dimensions et longueurs de montage des appareils se trouvent dans les Caractéristiques Techniques page 137 et suivantes

#### $3.4$ Montage

#### $3.4.1$ Montage mural

Attention!

 $\begin{pmatrix} 1 \\ -1 \end{pmatrix}$ 

- Vérifier que la température ambiante max. admissible est respectée  $(-20...+60 °C)$ . Installer l'appareil à l'ombre et éviter l'exposition directe au soleil.
- · L'appareil doit être monté à l'horizontale de telle sorte que les entrées de câble soient toujours orientées vers le bas.

Unité de commande CPG 300

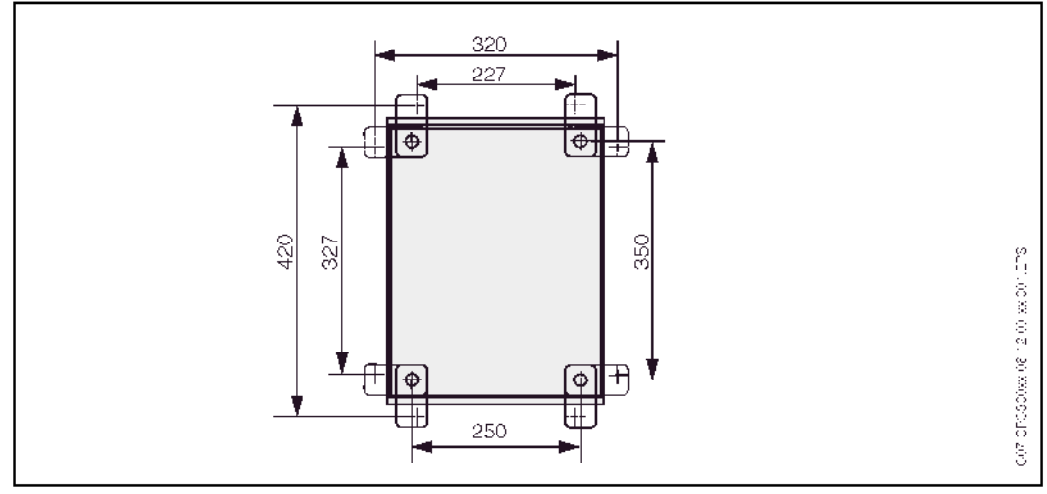

Fig. 8: Montage de l'unité de commande CPG 300 avec kit de montage mural (compris dans la livraison)

Pour le montage mural de l'unité de commande CPG 300, suivre la procédure suivante :

- 1. Percer des trous selon fig. 8.
- Visser les éléments du kit de fixation murale fourni au panneau arrière du boîtier 2. (vis fournies).
- Fixer le boîtier à la paroi. 3.

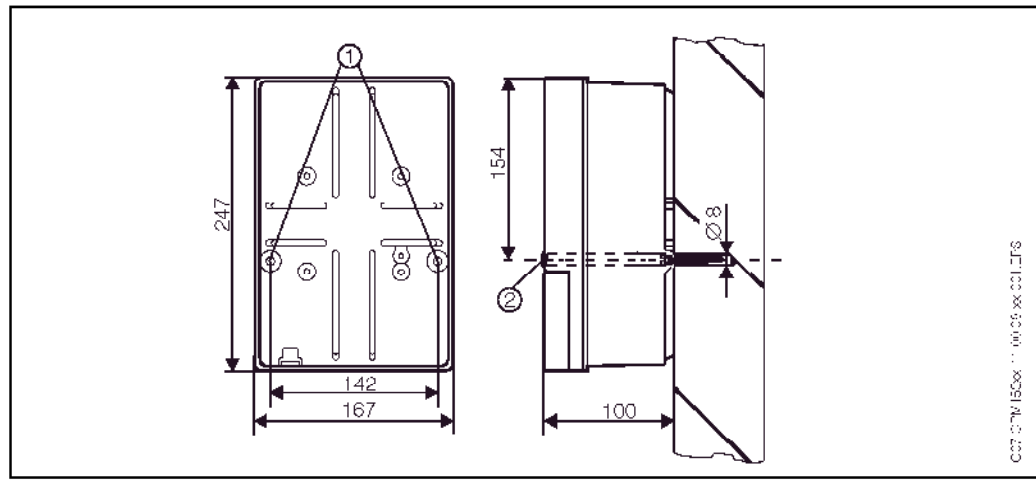

Fig. 9: Dimensions pour montage mural: Vis de fixation : ø 6 mm Cheville : ø 8 mm

t : Trous de fixation 2 : Capuchons plastiques

Transmetteur Mycom S CPM 153

- 1. Percer des trous selon fig. 9.
- 2. Insérer les deux vis de fixation à l'avant dans les trous de fixation appropriés  $\overline{0}$ - vis de fixation (M6) : max.  $\varnothing$  6,5 mm
	- $-$  tête de vis : max. Ø 10,5 mm
- 3. Monter le boîtier du transmetteur sur la paroi comme indiqué.
- Couvrir les perçages avec les capuchons en plastique (2).  $4_{-}$

#### $3.4.2$ Montage sur mât et montage en façade d'armoire électrique

#### **Transmetteur** Mycom S CPM 153

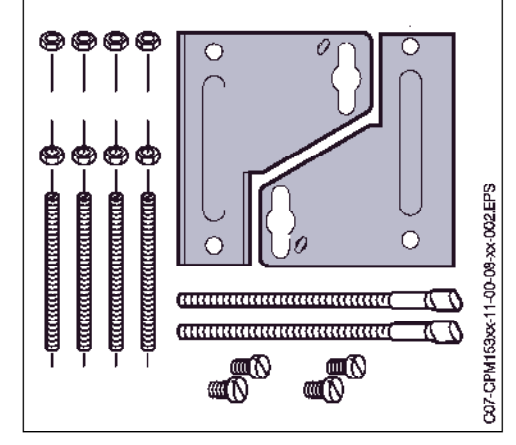

Monter les parties du kit de montage (voir figure) à l'arrière du boîtier comme indiqué fig. 11.

Découpe nécessaire au montage : 161 x 241 mm Profondeur de montage : 134 mm Diamètre de conduite : max. 70 mm

Fig. 10: Kit de montage Mycom S CPM 153

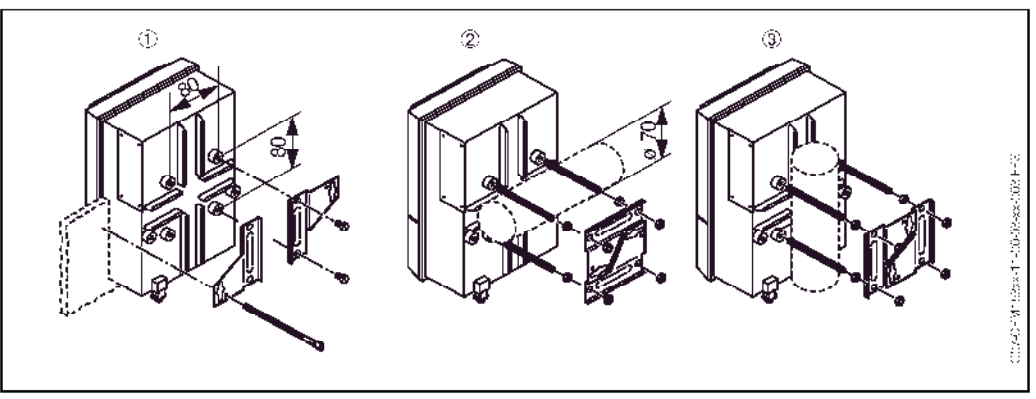

Fia, 11: Montage en facade d'armoire électrique  $\mathbb D$  et montage sur mât horizontal  $\mathfrak D$  et vertical  $\mathfrak D$  pour Mycom S CPM 153

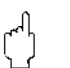

### Attention!

Risque de dégâts sur l'appareil !

Pour le montage en extérieur, il est nécessaire d'utiliser le capot de protection contre les intempéries CYY 101 (voir fig. 12 et Accessoires).

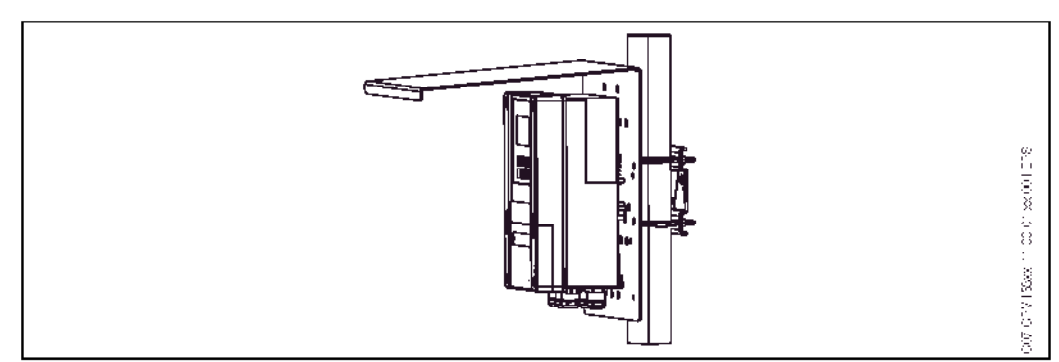

Fig. 12: Montage sur måt du transmetteur CPM 153 avec capot de protection climatique CYY 101

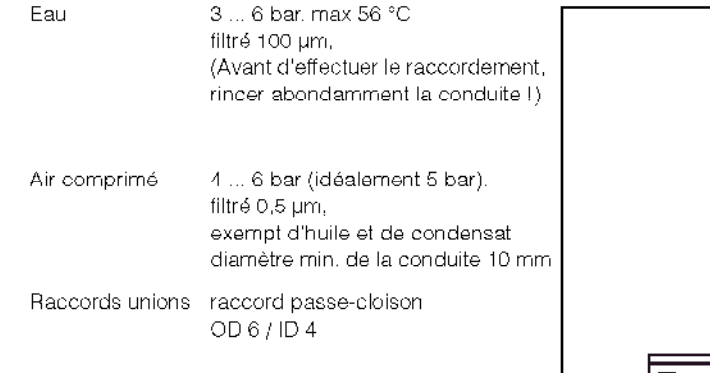

#### Raccordements de l'arrivée d'eau et d'air comprimé  $3.4.3$

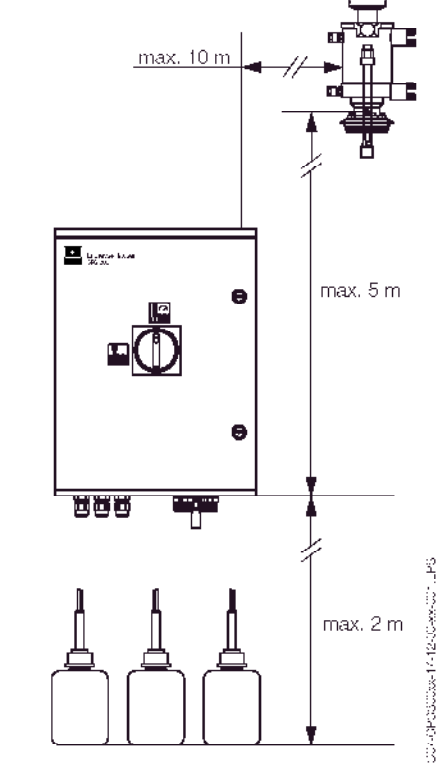

Fig. 13 : Distances de montage horizontales et verticales maximales

Réducteur de pression

- I = entrée air comprimé
- $O =$  sortie air comprimé
- F = sens d'écoulement derrière le couvercle

H = manomètre

#### Ç  $\mathfrak A$  Remarque !

- · Respectez le sens d'installation du réducteur de pression
- · Vissez le manomètre dans le raccord fileté à l'arrière de la vanne.

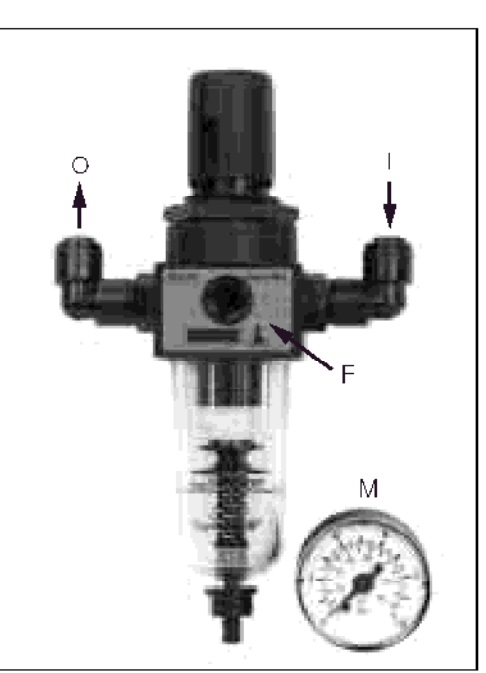

Fig. 14 : Réducteur de pression

### **3.4.4 Raccordement des produits chimiques**

#### **Pompe :**

(Transport de solution tampon/produit de nettoyage du ge CPG 300 vers la sonde)

**&** Remarque ! La longueur maximale du tuyau est de 10 m.

Hauteur de refoulement maximale : 5 m

Longueur d'aspiration horizontale maximale : 10 m

Résistance à la pression des composants internes : jusqu'à 12 bar

Aspiration de la solution tampon/produit de nettoyage :

Hauteur d'aspiration maximale : 2 m

# **3.5 Contrôle de montage**

Après avoir monté l'unité de commande, le transmetteur et la sonde, effectuer les contrôles suivants :

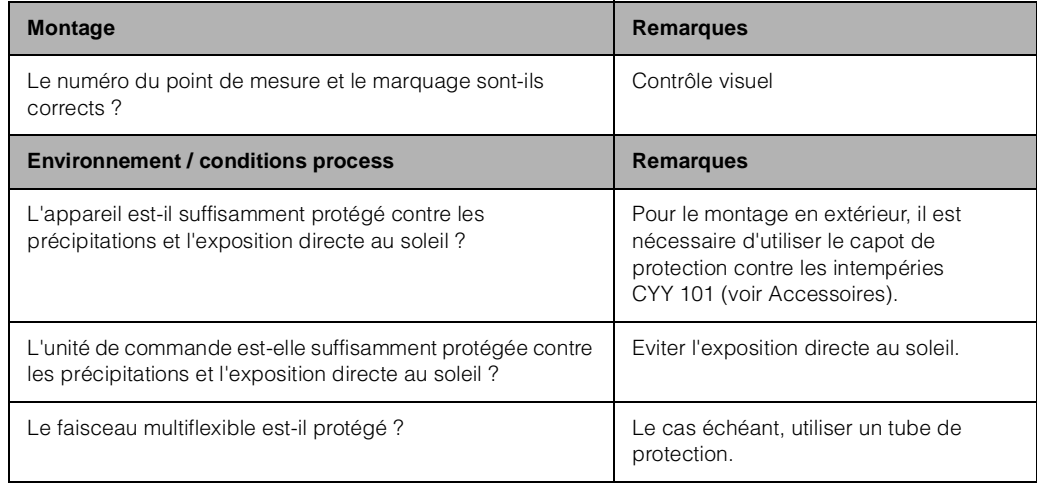

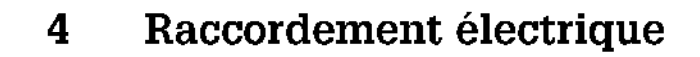

#### Câblage en bref  $4.1$

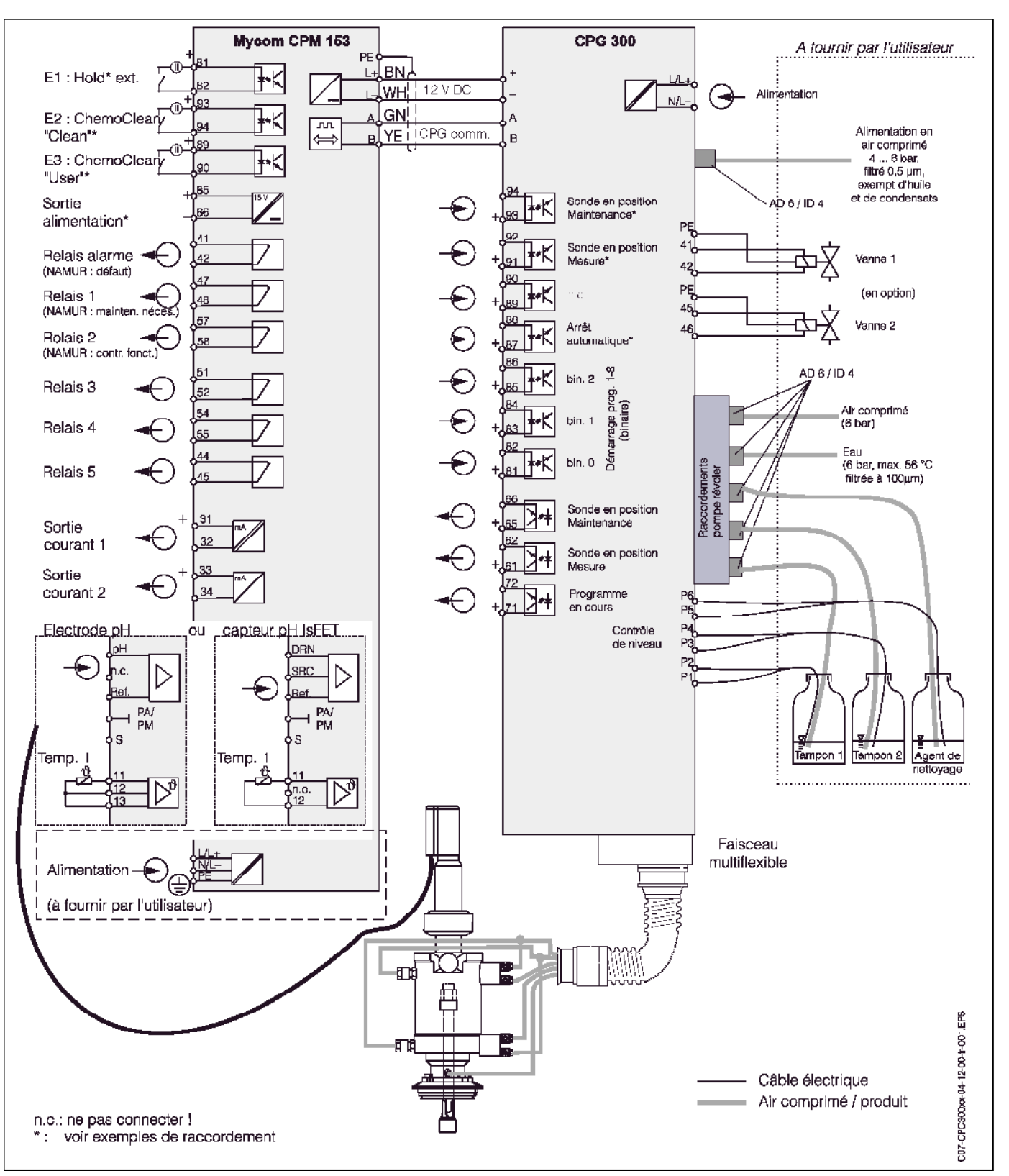

#### $4.1.1$ Schéma de raccordement en zone non Ex

Fig. 15 : Raccordement électrique du TopCal S en zone non-Ex

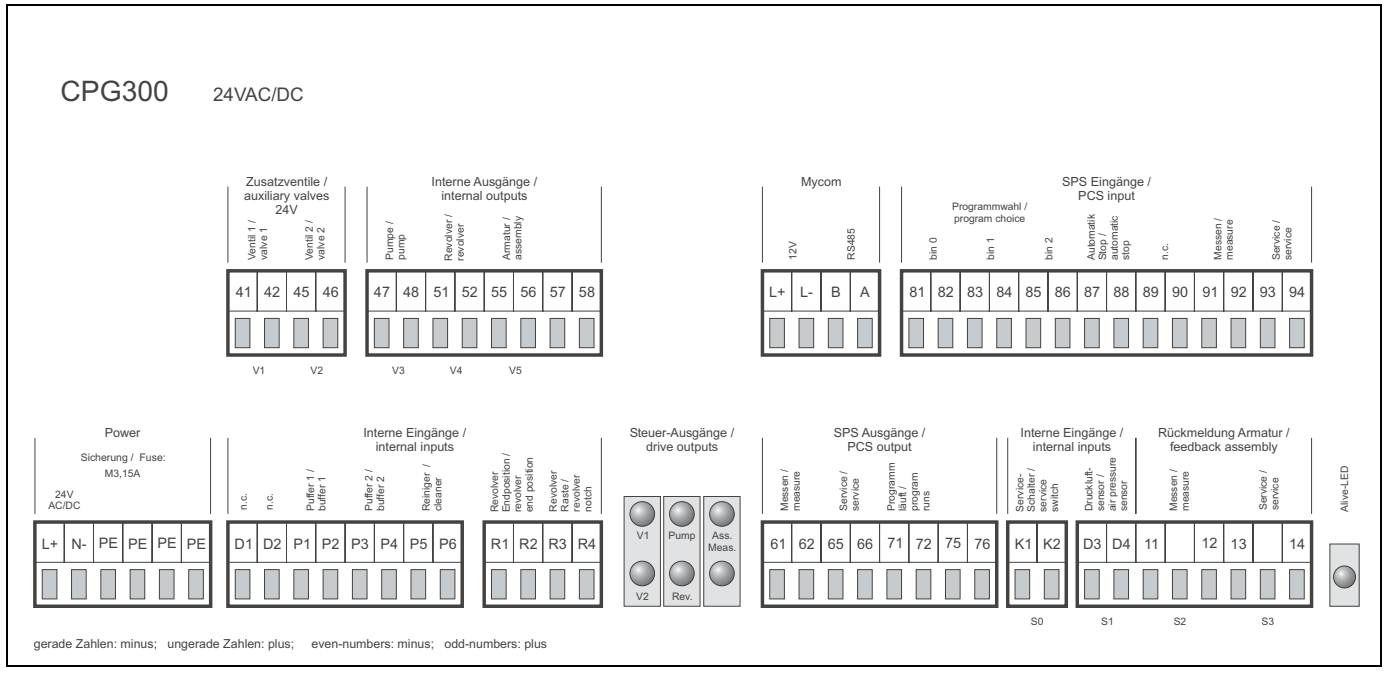

### **4.1.2 Etiquette du compartiment de raccordement**

*Fig. 16 : Etiquette du compartiment de raccordement pour CPG 300, 24 V AC/DC* 

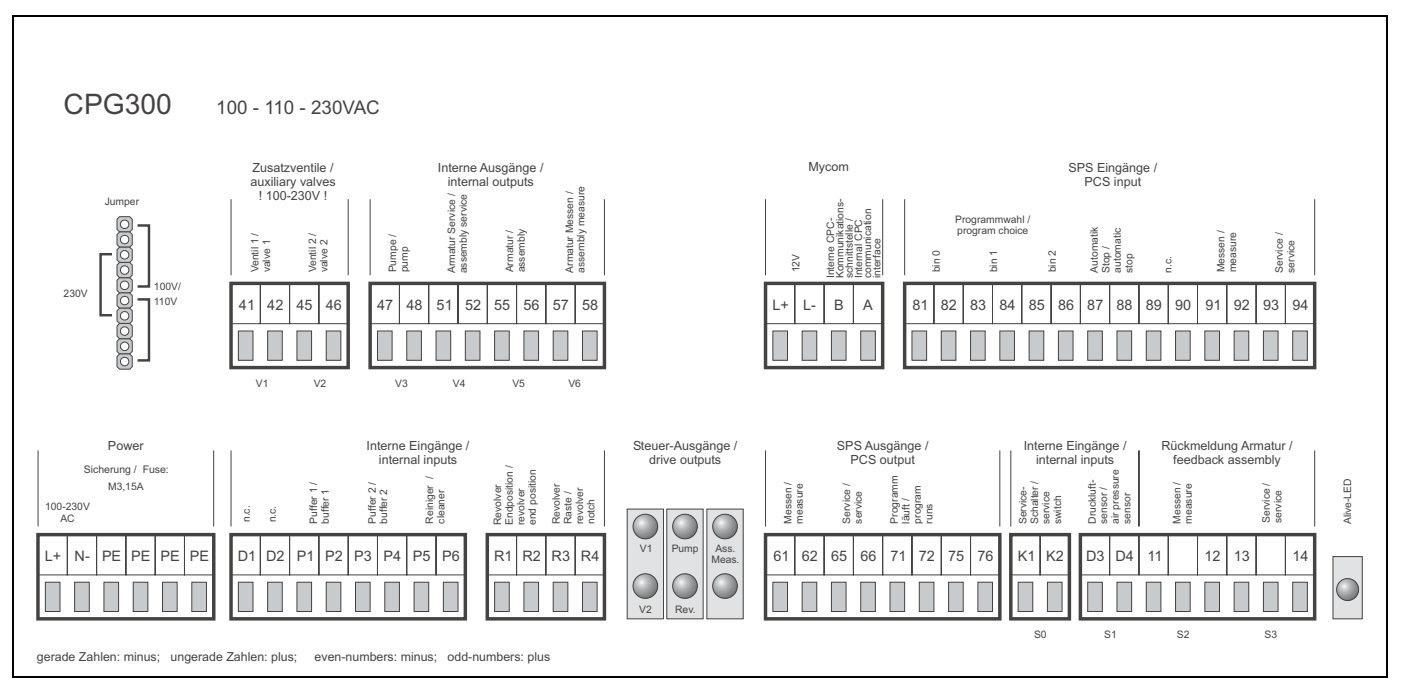

*Fig. 17 : Etiquette du compartiment de raccordement pour CPG 300, 100 / 110 / 230 V AC/DC*

# **4.2 Raccordement CPG 300**

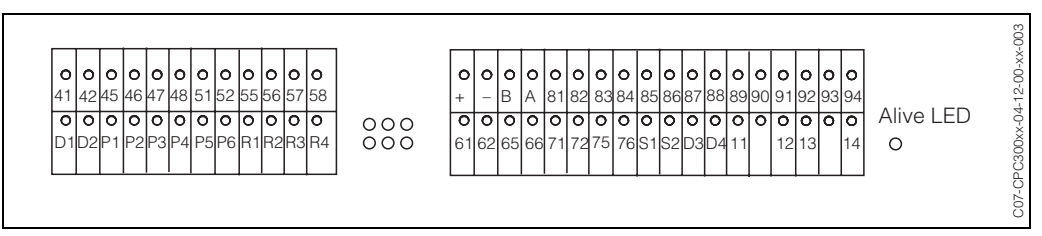

*Fig. 18 : Affectation des bornes du CPG 300*

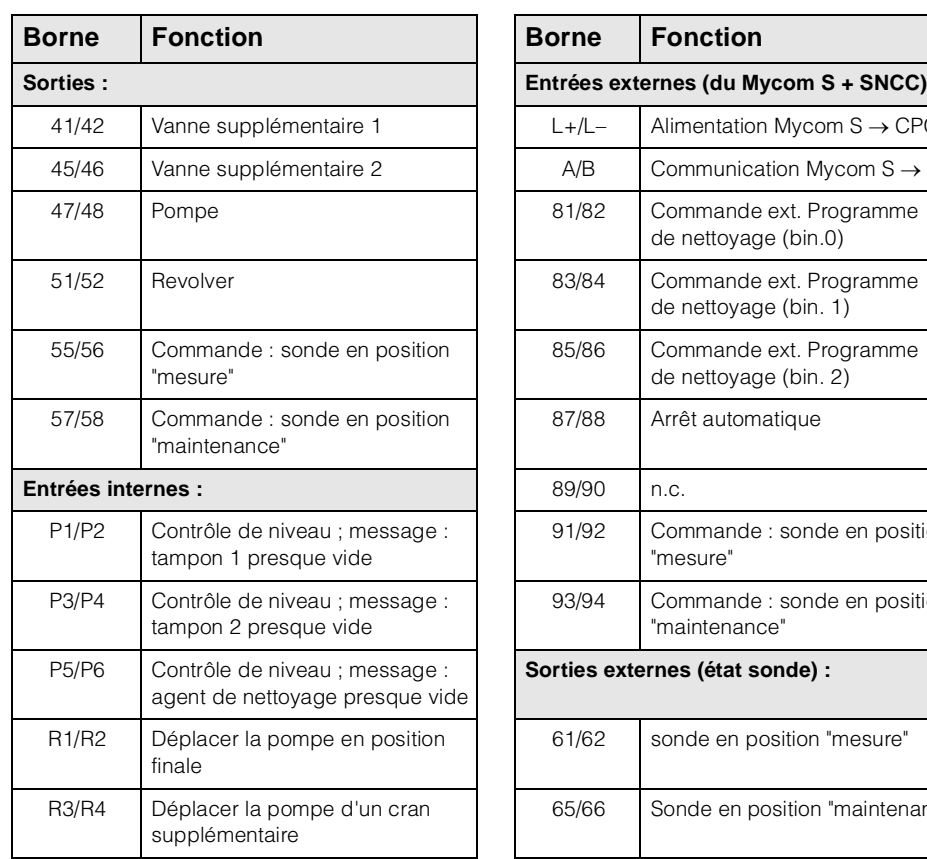

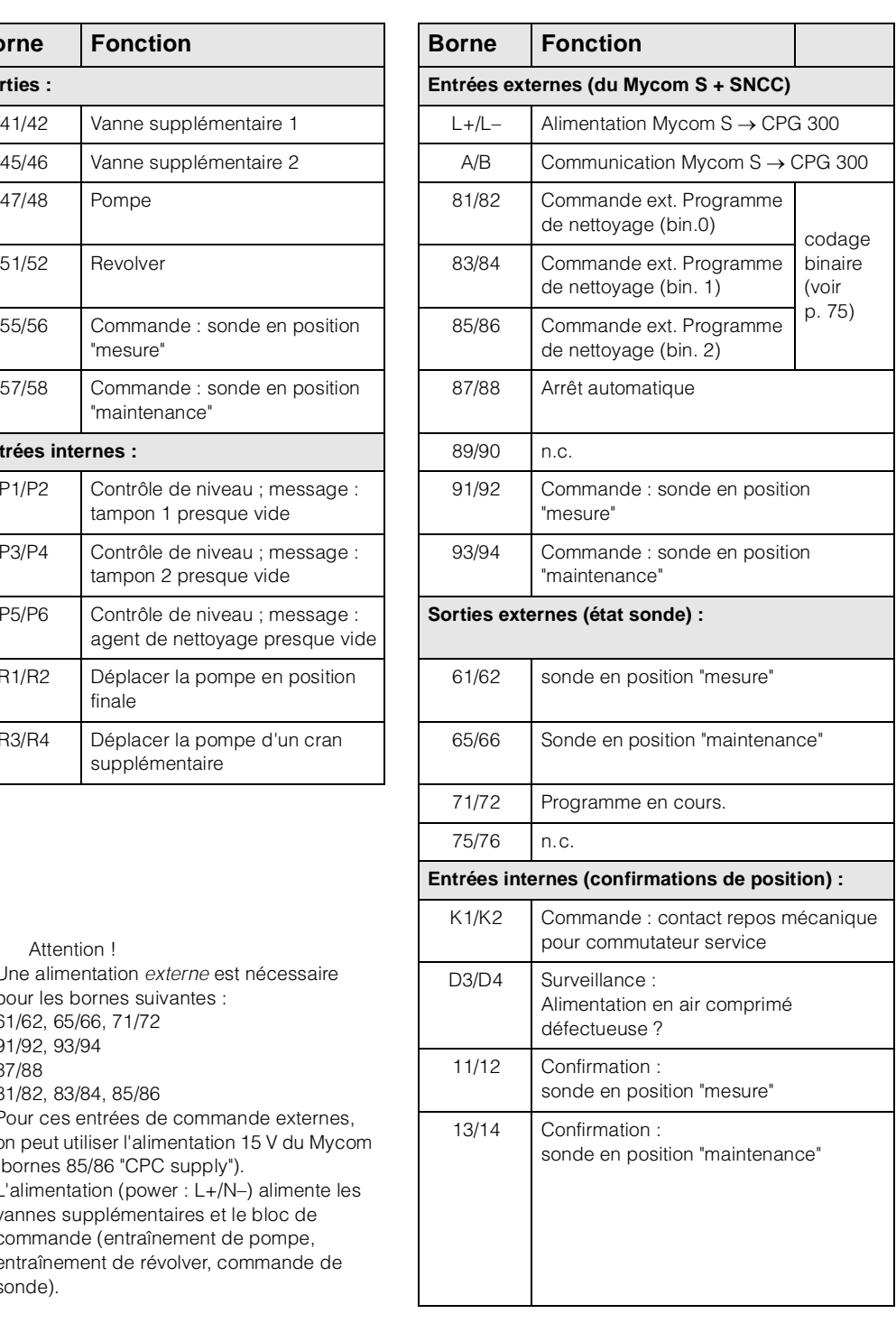

 $\bigcup_{\text{Attention}}$ • Une alimentation *externe* est nécessaire pour les bornes suivantes : 61/62, 65/66, 71/72 91/92, 93/94 87/88 81/82, 83/84, 85/86 Pour ces entrées de commande externes, on peut utiliser l'alimentation 15 V du Mycom (bornes 85/86 "CPC supply").

• L'alimentation (power : L+/N–) alimente les vannes supplémentaires et le bloc de commande (entraînement de pompe, entraînement de révolver, commande de sonde).

#### **Raccordement Mycom S** 4.3

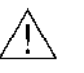

#### Danger!

Il faut installer un dispositif de déconnexion du réseau à proximité de l'appareil et l'identifier comme dispositif de déconnexion pour le Mycom S CPM 153 (voir EN 61010-1).

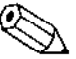

Remarque!

- . Pour raccorder le CPM 153 au CPC 300, utiliser un câble blindé CUS 31. Raccorder le blindage au CPM 153 uniquement (voir schéma de raccordement page 18).
- · Raccorder les fils de signal inutilisés des câbles d'entrée et de sortie au rail PE interne du CPM 153.

#### $4.3.1$ Etiquette du compartiment de raccordement

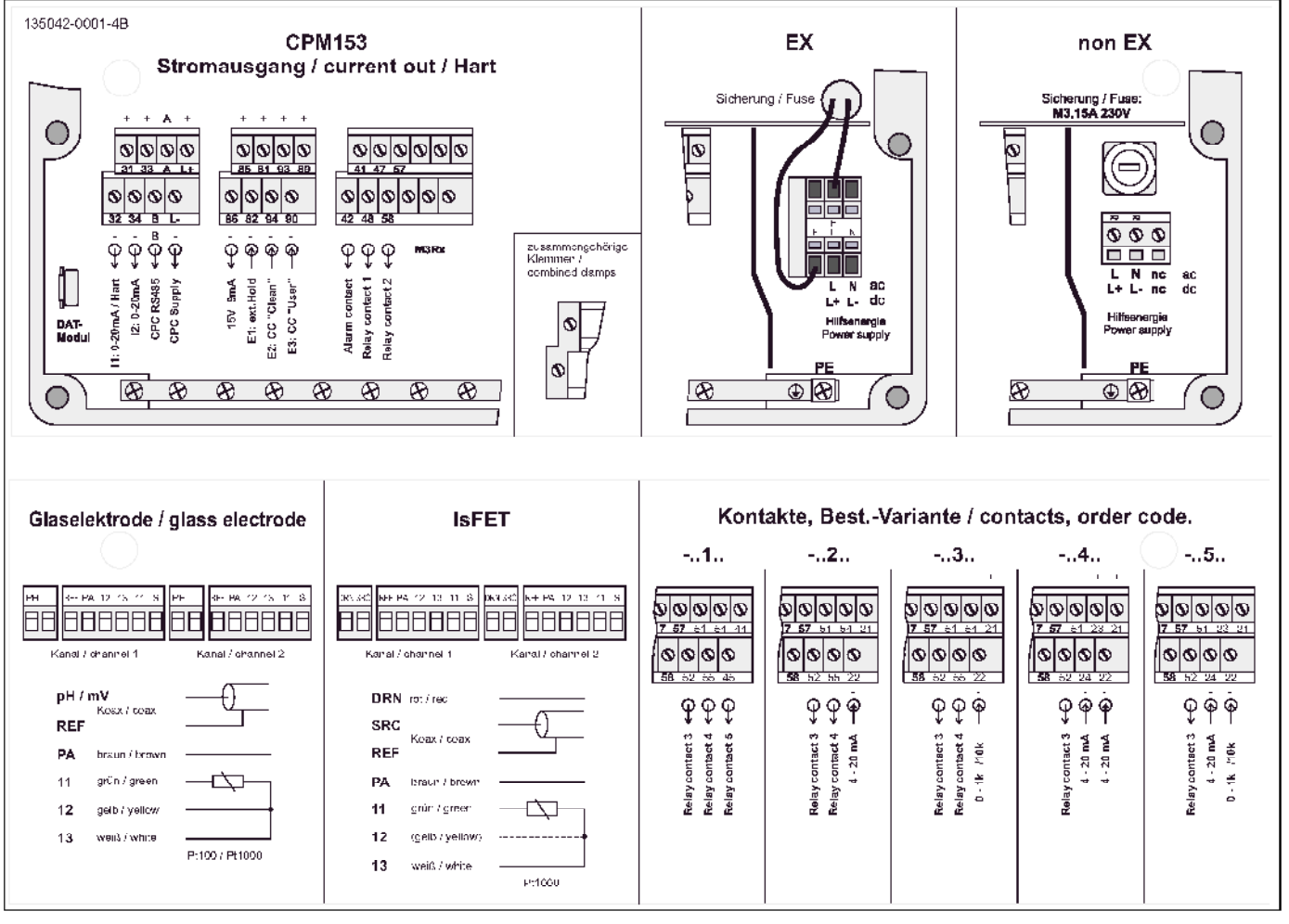

Fig. 19 : Etiquette du compartiment de raccordement (se trouve à l'intérieur du compartiment de raccordement du transmetteur)

 $DRN = Drain$  $SCB = Source$ 

REF = Référence

## **4.3.2 Affectation des contacts Mycom S**

Dans le transmetteur Mycom S CPM 153, il y a six relais qui peuvent être configurés via le menu de configuration (voir menu "PARAM" → "CONFIGURATION 1" → "RELAIS" page 41).

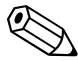

! Remarque !

- Si vous utilisez des contacts NAMUR (conformément aux recommandations du groupement d'intérêts de l'industrie pharmaceutique et chimique), les contacts sont réglés sur les relais de la façon suivante :
	- "Défaut" sur ALARME
	- "Maintenance nécessaire" sur RELAIS 1 et
	- "Contrôle du fonctionnement" sur "RELAIS 2".

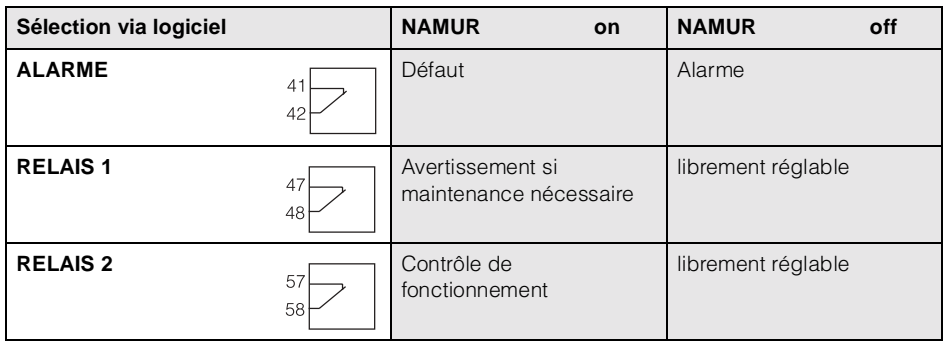

• Vous pouvez affecter jusqu'à trois relais au régulateur.

• Le type de relais actif ouvert ou fermé peut être commuté par logiciel.

## **4.3.3 Raccordement du Mycom S au CPG 300**

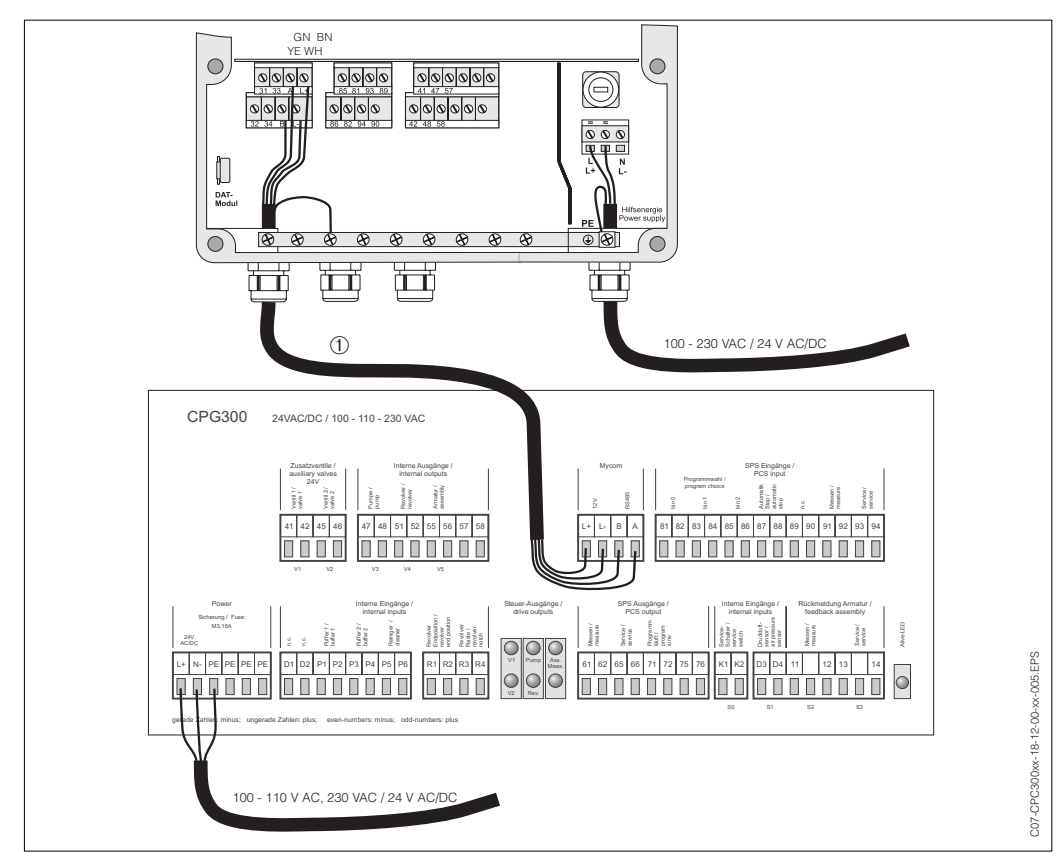

*Fig. 20 : Raccordement du transmetteur Mycom S CPM 153 à l'unité de commande CPG 300* ➀ *Câble de liaison*

# **4.4 Raccordement du capteur et câble de mesure**

### **4.4.1 Types de câble**

Pour raccorder les électrodes pH et redox, il faut utiliser un câble blindé spécial. Vous pouvez utiliser l'un des câbles multi-brins préconfectionnés suivants :

- CPK 1 pour les électrodes avec tête embrochable standard GSA, sans Pt 100
- CPK 9 pour électrodes avec tête embrochable TOP 68 (ESA / ESS) et Pt 100
- CPK 12 pour capteurs pH IsFET et électrodes pH/redox en verre avec tête embrochable TOP 68 (ESB) et Pt 100 / Pt 1000

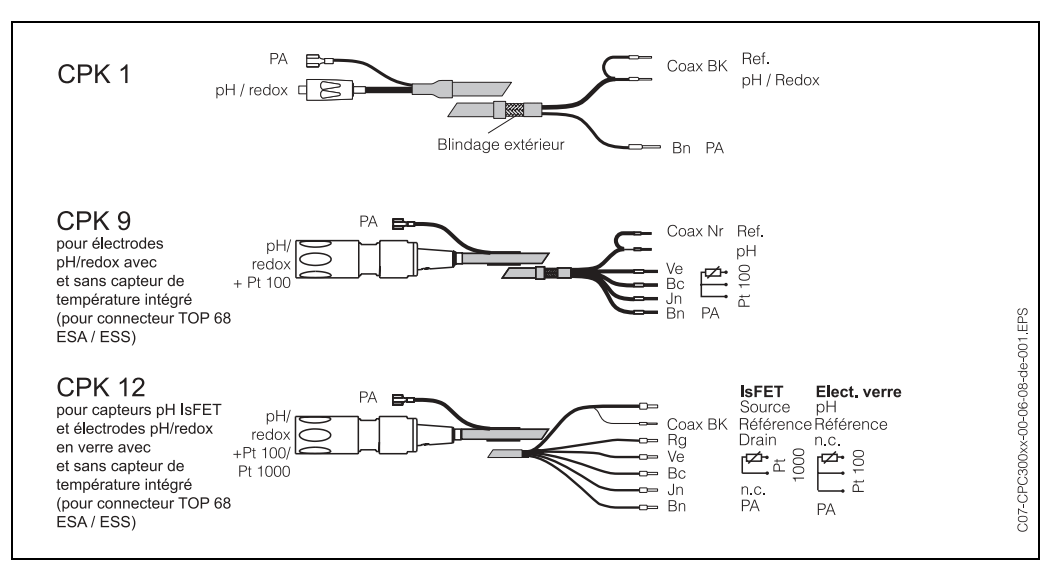

*Fig. 21 : Câbles de mesure spéciaux préconfectionnés pour raccorder les électrodes pH et redox*

## **4.4.2 Prolongation du câble**

Si vous avez besoin d'un prolongateur de câble, utilisez

• la boîte de jonction VBM

et les câbles de mesure non-préconfectionnés de type :

- pour CPK 1, CPK 9 : câble CYK 71
- pour CPK 6 : câble DMK
	-
- pour CPK 12 : câble CYK 12.

**Remarque** !

Sur tous les types de câble, le câble coaxial interne possède une couche semi-conductrice noire en matière synthétique (flèche) qu'il faut enlever.

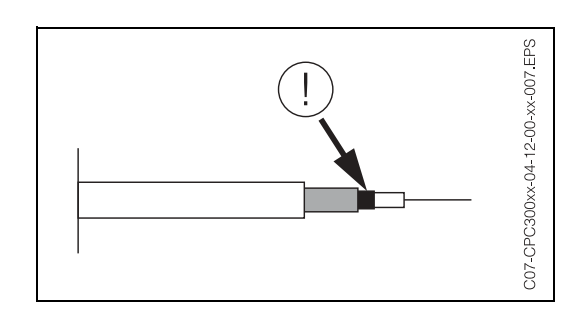

### **4.4.3 Changer l'entrée pH d'électrode en verre en capteur IsFET**

Les types d'électrodes qui peuvent être utilisés avec cet appareil sont les électrodes pH en verre / électrodes redox ou les capteurs IsFET.

Pour adapter le raccordement d'électrode pH en verre en capteur IsFET CPS 471, il faut procéder de la façon suivante :

- 1. Ouvrir le panneau supérieur du boîtier du CPM 153.
- 2. Sur le côté gauche (couvercle de boîtier), retirer le câble rouge de l'entrée pH des deux côtés (voir fig. 22).
- 3. Retirer la borne "pH" de l'appareil de mesure et la remplacer par la borne "DRN" / "SRC".
- 4. Connecter le cavalier fourni comme montré fig. 23.
- 5. Changer le réglage "type d'électrode" dans le menu Quick Setup (page 35) en "IsFET".

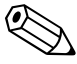

#### ! Remarque !

Pour passer des capteurs IsFET aux électrodes en verre, procédez de la même manière.

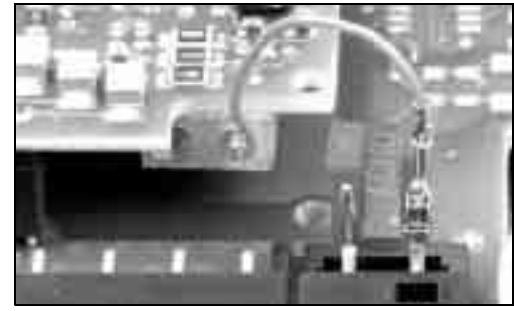

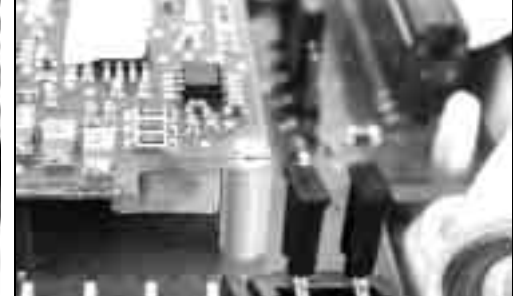

*Fig. 22 : Câble (rouge) pour raccorder les électrodes pH/redox en verre* 

*Fig. 23 : Cavalier pour raccorder le capteur IsFET TopHit CPS 471*

## **4.4.4 Raccordement du blindage externe**

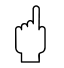

#### Attention !

Risque d'erreurs de mesure.

Les connecteurs et les bornes doivent impérativement être protégés contre l'humidité.

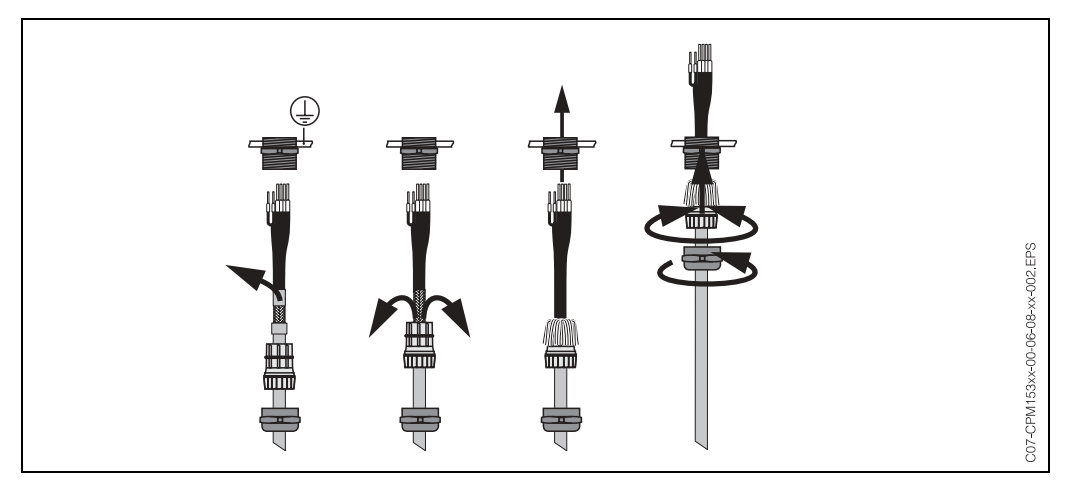

*Fig. 24 : Raccordement du blindage externe pour CPK 1 à CPK 12 avec presse-étoupe métallique. Le contact du blindage se fait dans le presse-étoupe.*

### **4.4.5 Raccordement de l'électrode symétrique / asymétrique**

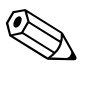

#### ! Remarque !

L'appareil est préréglé pour une mesure symétrique (= avec PAL, compensation de potentiel). Pour une mesure asymétrique, il faut modifier la configuration en conséquence (voir page 38, champ A6, "Sélection mode de raccordement").

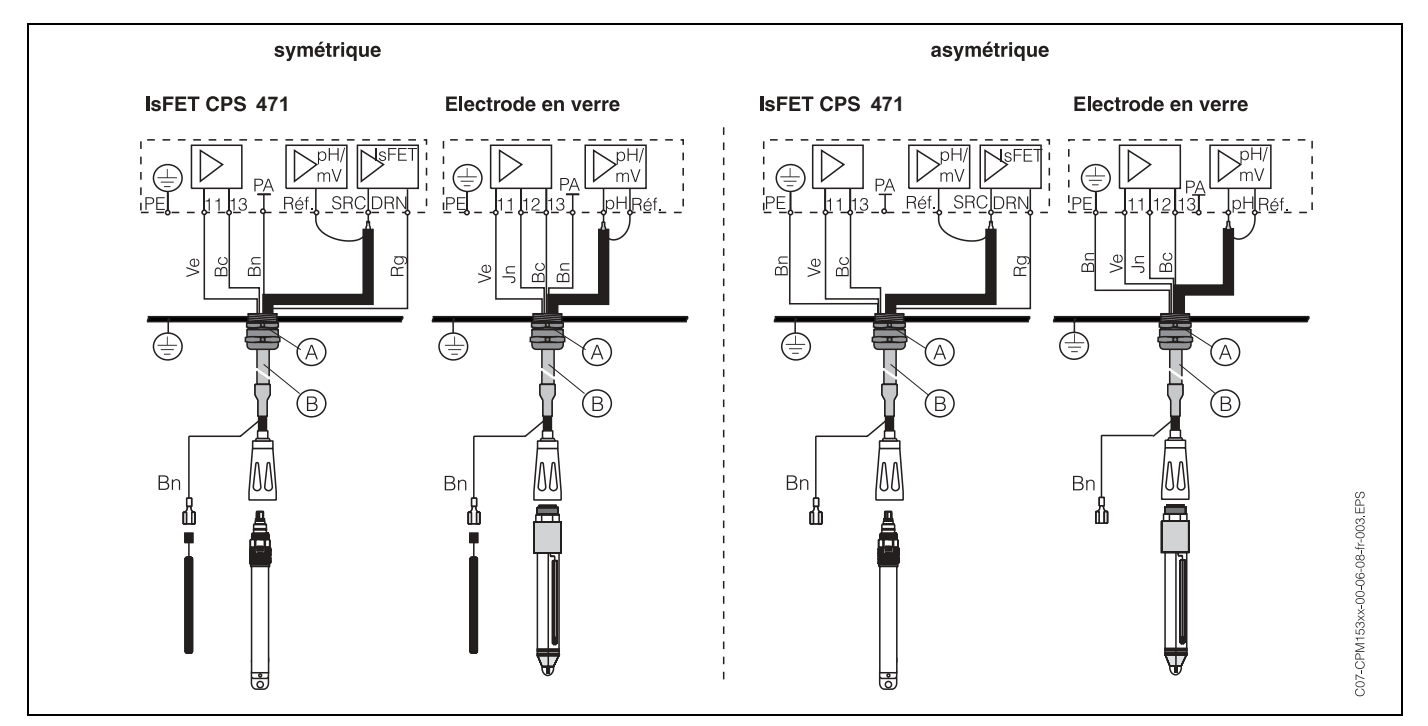

*Fig. 25 : gauche : Raccordement symétrique droite : Raccordement asymétrique* 

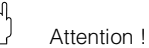

Avec le raccordement symétrique, le câble pour la broche de compensation de potentiel (PAL) doit être raccordé à la borne PA de l'appareil. La PAL doit *toujours* être en contact avec le produit, même immergée dans la solution tampon pendant l'étalonnage.

#### **Avantage du raccordement symétrique**

La mesure est plus facile sous des conditions ambiantes plus difficiles (par ex. des liquides en mouvement ou à haute impédance ou un diaphragme en partie encrassé). La surveillance de l'électrode de référence par le système SC (voir page 57) est possible avec la mesure symétrique.

#### **Symétrique (avec PAL) Asymétrique (sans PAL)**

Si l'entrée de l'appareil est asymétrique, les chaînes de mesure de pH associées aux sondes peuvent être raccordées sans broche de compensation de potentiel supplémentaire. Si nécessaire, raccorder la broche de compensation de potentiel disponible à la borne PE.

#### **Inconvénient du raccordement asymétrique**

Le système de référence de la chaîne de mesure a une charge plus lourde, ce qui signifie que des erreurs de mesure sont possibles dans les limites de fonctionnement (voir entrée à valeur ohmique élevée symétrique).

La surveillance de l'électrode de référence par le système SC (voir page 57) n'est *pas* possible avec la mesure asymétrique.

# Remarque !

Ne pas raccorder la PAL pour éviter tout court-circuit.

# **4.5 Contrôle de raccordement**

Après avoir raccordé l'appareil, effectuer les contrôles suivants :

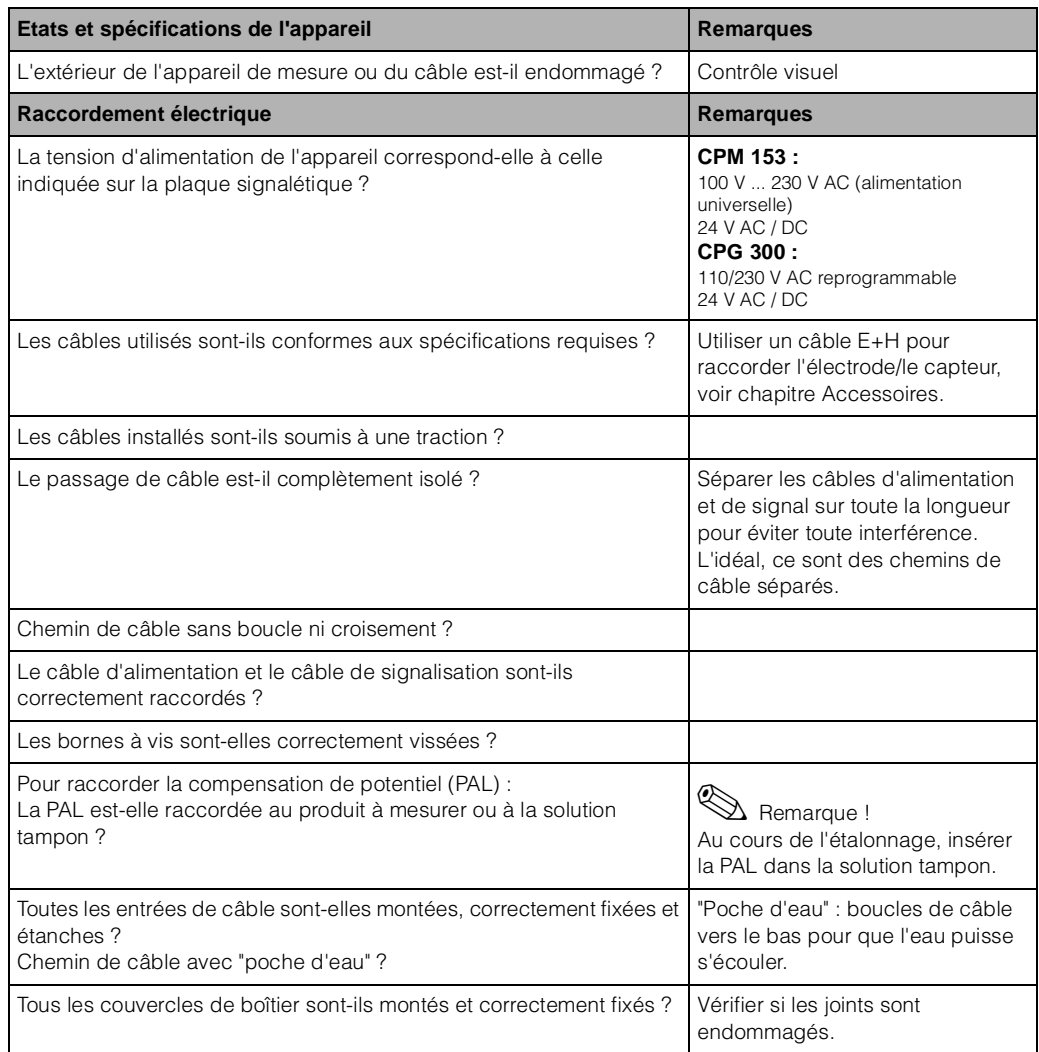

# **5 Utilisation**

# **5.1 Eléments d'affichage et de configuration**

### **5.1.1 Affichage et symboles**

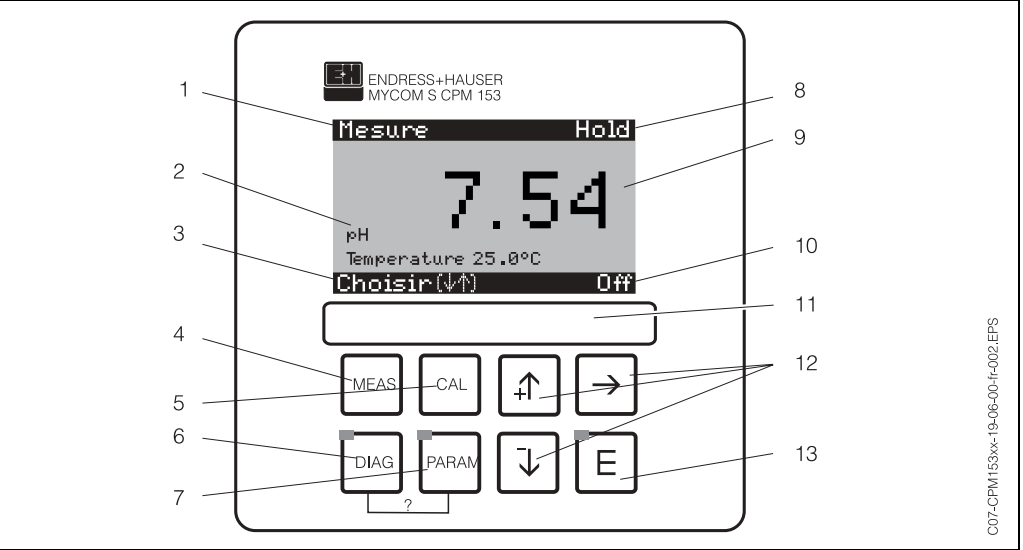

*Eléments de commande Mycom S CPM 153*

*1 : Menu actuel ; symbole main : signe du mode manuel* 

*2 : Paramètre actuel* 

*3 : Barre de navigation : défilement à l'aide des flèches ;* F *pour feuilleter ; Infos pour annuler*

*4 : Touche "Meas" (mode "Mesure")*

*5 : Touche "CAL" (étalonnage)*

*6 : Touche "DIAG" (menu diagnostic)*

*7 : Touche "PARAM" (menu de paramétrage)*

*? = Appuyer simultanément sur DIAG et PARAM pour ouvrir les pages d'aide*

- *8 : Affichage HOLD, si HOLD actif ; OFFSET, si un offset a été réglé en mode pH ou redox*
- *9 : Valeur principale actuelle*
- *10 : Affichage "Défaut", "Avertissement", si les contacts NAMUR correspondent*
- *11 : Champ d'écriture*
- *12 : Flèches pour faire défiler et éditer*

*13 : Touche Enter* 

# **5.1.2 Affectation des touches**

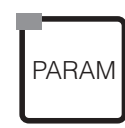

"PARAM" permet d'accéder au menu de configuration du TopCal S CPG 300.

Remarque !

"PARAM" permet de retourner au "champ retour" précédent à n'importe quel endroit dans le menu. Ils sont marqués en gras dans le menu de configuration représenté en annexe (voir chap. 11.1).

DEL : c'est la DEL d'émission pour le système "Optoscope" (voir Accessoires).

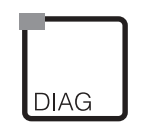

"DIAG" permet d'accéder au menu de diagnostic de l'appareil.

DEL : c'est la DEL de réception pour le système "Optoscope" (voir Accessoires).

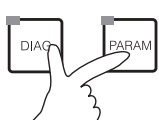

#### Aide :

Appuyer simultanément sur les touches "DIAG" et "PARAM". Le code du champ sélectionné s'affiche.

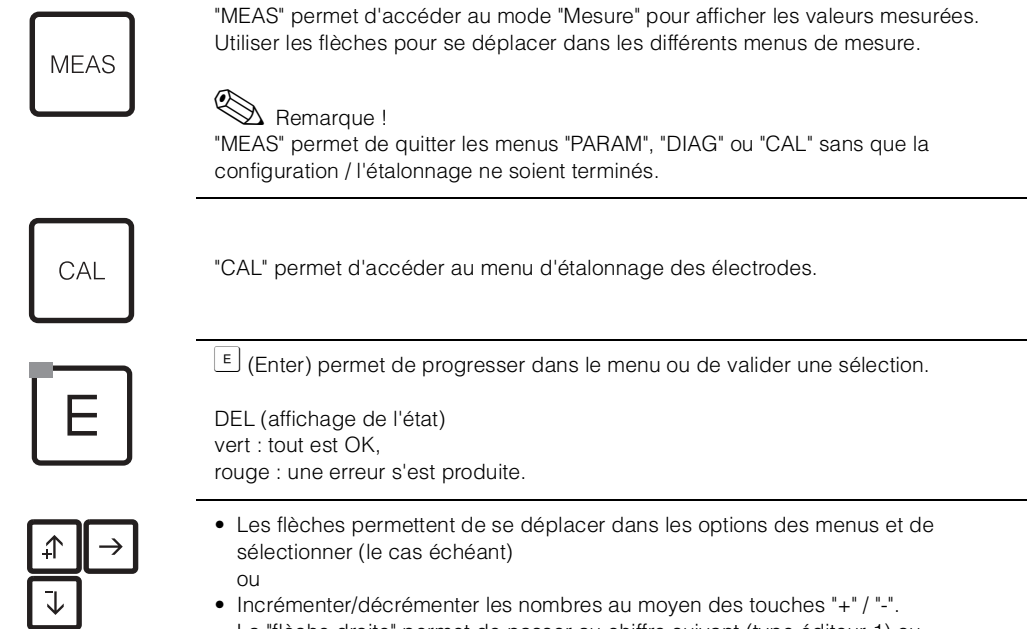

La "flèche droite" permet de passer au chiffre suivant (type éditeur 1) ou • "Activer" avec la "flèche droite" et parcourir les sélections avec "+" / "-" (type éditeur 2) (voir les types d'éditeur page 30).

## **5.1.3 Les menus en mode mesure**

Il existe différents menus en mode mesure. Pour vous déplacer d'un menu à un autre, utilisez les flèches. Pour passer de la valeur mesurée actuelle à l'enregistreur de données, utilisez la touche ENTER E.

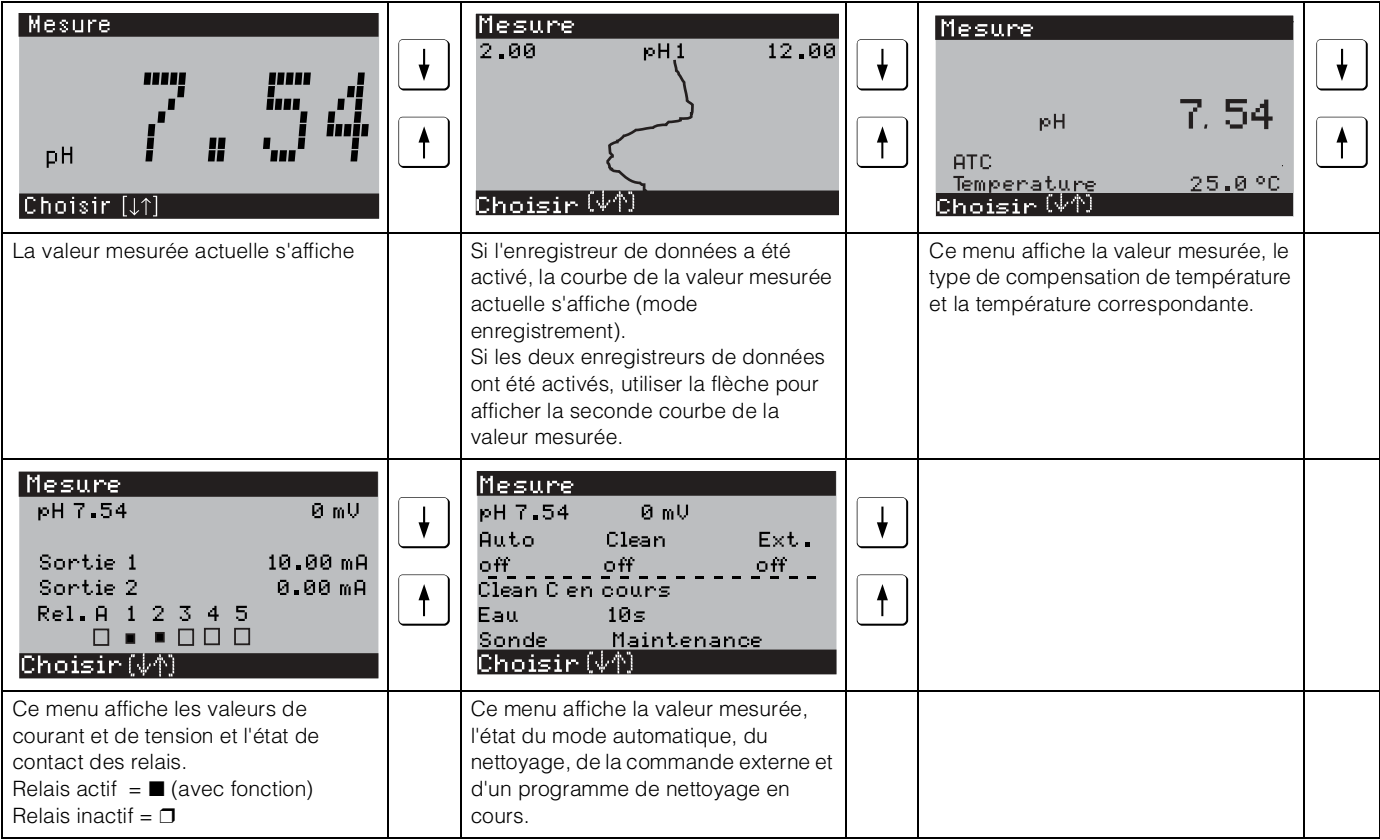

# **5.1.4 Enregistreur de données**

Dans le CPM 153, il y a deux enregistreurs de données qui permettent d'enregistrer : • un paramètre avec 500 points de mesure séquentiels ou

• deux paramètres avec chacun 500 points de mesure séquentiels.

Pour pouvoir utiliser la fonction, il faut activer le/les enregistreurs de données dans le menu "PARAM" ➞ "CONFIGURATION 2" ➞ "DATALOGGER" (voir page 53). La fonction est immédiatement activée.

Pour afficher les valeurs mesurées, parcourez les différents menus (voir ci-dessus).

- Les valeurs mesurées actuelles sont enregistrées en mode enregistrement.
- Dans l'option "PARAM" ➞ "CONFIGURATION 2" ➞ "DATALOGGER" ➞
- "Datalogger 1/2", vous pouvez interroger les données enregistrées en indiquant la date et l'heure.

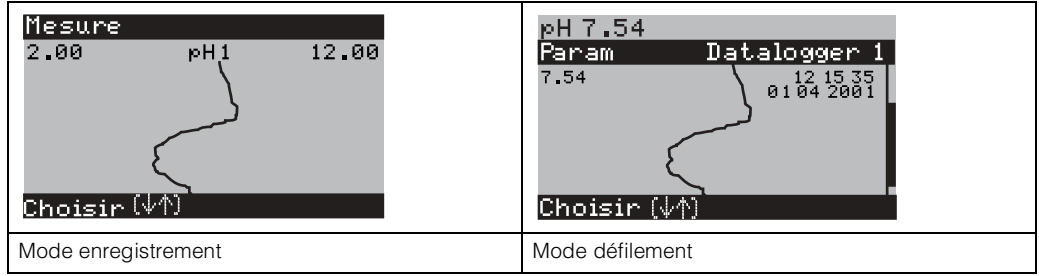

## **5.1.5 Autorisation d'accès à la configuration**

Pour protéger le transmetteur de toute modification accidentelle de la configuration et des données d'étalonnage, les fonctions peuvent être protégées par des codes d'accès à 4 digits.

L'autorisation d'accès est divisée en 3 niveaux :

#### **Niveau affichage (accessible sans code) :**

Le menu complet est en lecture seule. La configuration ne peut pas être modifiée. L'étalonnage ne peut pas être effectué. A ce niveau, seuls les paramètres du régulateur pour de nouveaux process peuvent être modifiés dans l'option "DIAG".

Code maintenance **Niveau maintenance (peut être protégé par le code maintenance) :** Ce code permet d'accéder au menu d'étalonnage, de configurer la fonction "Compensation de température". Les fonctions de contrôle et les données internes sont en lecture seule. Réglage usine : Code = 0000, c'est-à-dire les niveaux ne sont pas protégés. Si vous avez perdu ou oublié le code maintenance qui vous a été donné, contactez le SAV E+H qui vous donnera un code maintenance universel. Code spécialiste **Niveau spécialiste (peut être protégé par le code spécialiste) :** Tous les menus sont accessibles et peuvent être modifiés. Réglage usine : Code = 0000, c'est-à-dire les niveaux ne sont pas protégés. Si vous avez perdu ou oublié le code spécialiste qui vous a été donné, contactez le SAV E+H qui vous donnera un code spécialiste universel. Pour activer les codes (= verrouillage des fonctions), voir l'option de menu "PARAM" ➞ CONFIGURATION 1 ➞ CODE ACCES (voir page 40). Entrez ici les codes souhaités. Si le code est activé, vous ne pouvez éditer que les zones protégées avec les droits indiqués ci-dessus.

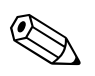

! Remarque !

- Notez les codes que vous avez choisis et le code universel et conservez-les dans un endroit sûr.
- Si vous remettez les codes à "0000", tous les niveaux sont à nouveau accessibles et peuvent être modifiés. Les codes ne peuvent être réinitialisés que dans le menu "spécialiste".

#### **Verrouillage de la configuration**

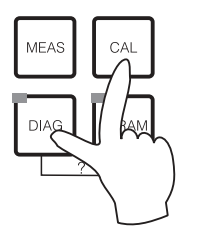

Cette combinaison de touches interdit la configuration sur site de l'appareil. Pour le verrouiller, appuyez simultanément sur "CAL" et "DIAG".

Lors d'une interrogation de code on obtient le 9999. Les réglages dans le menu "PARAM" sont en lecture seule.

#### **Déverrouillage de la configuration**

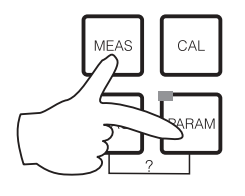

Pour déverrouiller la configuration, il faut appuyer simultanément sur les touches "MEAS" et "PARAM".

### **5.1.6 Description des types d'éditeur de menu**

Hold Mesure

 $\mathcal{S}$ ui $\sigma_{\ast}$  (F)

Lors du paramétrage de l'appareil, il existe deux modes différents de sélection des fonctions, dépendant du type de réglage.

Redox / ORP : mV<br>Redox / ORP : %

FH 7.00

 $Choisir( $\psi$ )$ 

*Type d'éditeur E1 pour les fonctions sélectionnables directement sur l'afficheur. "Edit" est affiché dans la ligne d'édition.*

- Utiliser les flèches  $\pm$  et  $\pm$  pour faire une sélection
- Confirmer la sélection avec  $F$ .

Type d'éditeur E2

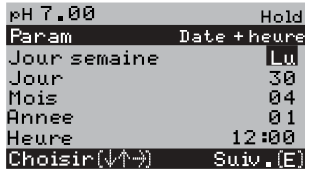

*Type d'éditeur E2 pour les réglages qui doivent être définis de façon plus précise, par ex. jour, heure. "Select" est affiché dans la ligne d'édition.*

- Utiliser les flèches  $\lfloor \frac{1}{k} \rfloor$  et  $\lfloor \frac{1}{k} \rfloor$  pour faire une sélection (par ex. "Lu")
- Activer l'option choisie avec la flèche droite  $\pm$ . *L'option surlignée clignote !*
- Parcourir la sélection (par ex. les jours de la semaine) à l'aide des flèches  $\lfloor \frac{1}{\cdot} \rfloor$  et  $\lfloor \frac{1}{\cdot} \rfloor$ .
- Confirmer la sélection avec  $E$
- Si la sélection et la confimation ont été effectuées avec F (*l'affichage ne clignote pas*), on peut quitter l'option de menu en appuyant sur  $E$ .

30 Endress+Hauser

# **5.1.7 Réglage usine**

Lors de la première mise sous tension, tous les paramètres de l'appareil ont les réglages usine. Le tableau suivant donne un aperçu des principaux réglages. Vous trouverez tous les autres réglages usine dans le chapitre "Description des fonctions" (à partir de la page 38). Tous les réglages usine sont marqués en **gras**.

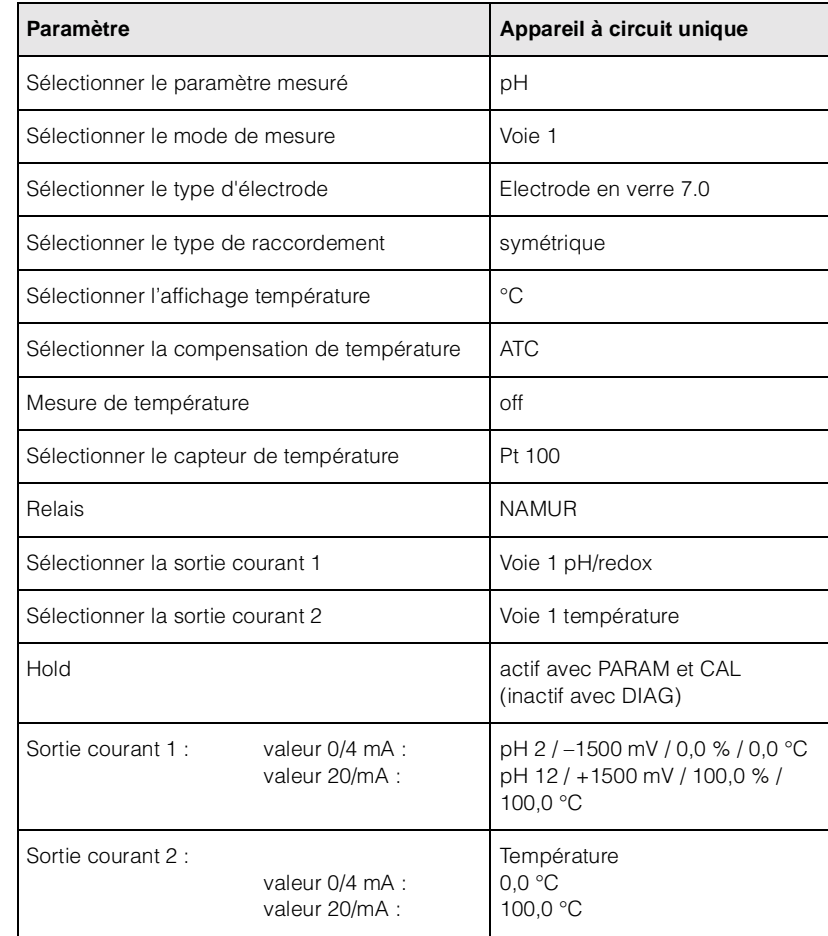

# **5.2 Mémoire interchangeable**

Le module DAT est une mémoire (EEPROM), insérée dans le compartiment de raccordement du transmetteur de mesure. Le module DAT permet de

- *sauvegarder* l'ensemble des réglages, les carnets de bord et les enregistreurs de données du transmetteur et
- *copier* l'ensemble des réglages sur d'autres transmetteurs CPM 153 avec les mêmes fonctionnalités hardware.

L'installation et la maintenance de plusieurs points de mesure sont donc considérablement facilitées.

# **6 Mise en service**

# **6.1 Contrôle de l'installation et du fonctionnement**

#### Danger !

Avant de mettre l'appareil sous tension, assurez-vous qu'il n'y a aucun danger pour le point de mesure. Des pompes ou des vannes incontrôlées peuvent endommager les appareils.

#### Attention !

- Avant de mettre le système en route, vérifiez à nouveau que tous les raccordements ont été effectués correctement !
- Assurez-vous que l'électrode pH/redox et le capteur de température se trouvent dans le produit ou dans une solution tampon, faute de quoi aucune valeur mesurée plausible ne sera affichée.
- Assurez-vous également que les raccordements ont été contrôlés (voir chap. 4.5).

# **6.2 Mise sous tension**

Avant de mettre l'appareil sous tension pour la première fois, il faut être familiarisé avec le fonctionnement de l'appareil. Voir les chapitres 1 (Conseils de sécurité) et 5 (Configuration).

#### **Nous vous recommandons de procéder à la mise en service de la façon suivante :**

- 1. Mettre le commutateur service en position maintenance  $\sum$  ou sur "OFF"
- 2. Raccorder le Mycom S CPM 153 à l'alimentation.
- 3. Attendre l'initialisation de CPM 153 et CPG 300. Fonctionnement de la "DEL Alive" verte : Fréquence 2/sec : communication en cours Fréquence 1/sec : communication en chargement DEL allumée en permanence : pas de communication. Si la DEL ne s'allume pas, vérifier l'alimentation à la borne L+/L– (valeur de consigne 12 Volt).
- 4. Lors de la première mise en service, exécuter le menu "Quick setup", chap. 6.4, page 34.
- $5.$  Mettre le commutateur service en position mesure  $\sqrt{\alpha}$  ou sur "ON".
- 6. Déterminer le nombre de mouvements du piston (chap. 6.4.1, page 37).
- 7. Régler le temps de commande du système révolver et de la pompe (page 94).
- 8. Sélectionner une fonction pour les vannes supplémentaires (page 79).
- 9. Configurer les durées du programme "Clean" (page 80).
- 10. Lancer le programme "Clean" et contrôler que l'ensemble du système n'a pas de fuites.

*Lancement du programme* : "PARAM" ➞ Spécialiste ➞ Mode manuel ➞ TopCal ➞ Messages d'état (Enter) ➞

"Lancer programme" ➞ "Clean"

11. Configurer entièrement le système via le menu.

## **6.2.1 Première mise en service**

A la première mise en service, l'appareil démarre automatiquement avec le menu "Quick Setup". Les principaux réglages de l'appareil sont demandés ici. Une fois ce menu fermé, l'appareil est prêt à fonctionner et à mesurer dans sa configuration standard.

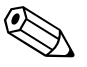

! Remarque !

- Le menu "Quick Setup" doit avoir été exécuté entièrement pour que l'appareil soit opérationnel. Si le Quick Setup a été interrompu, il sera relancé à la prochaine mise en route jusqu'à ce que **toutes** les options aient été configurées.
- Pour pouvoir effectuer la configuration, il faut entrer le code spécialiste (par défaut 0000).

# **6.3 Spécificités de la mesure avec un capteur IsFET sans verre**

### **Comportement à la mise sous tension**

Lorsque l'ensemble de mesure est mis sous tension, un circuit de régulation est créé. Pendant ce temps (env. 5-8 minutes), la valeur mesurée est ajustée sur la valeur réelle. Ce réglage a lieu après chaque interruption du film liquide entre le semi-conducteur sensible au pH et l'élément de référence (par ex. en cas d'un stockage sec ou un nettoyage intensif à l'air comprimé). Le temps de réglage dépend de la durée de l'interruption.

### **Sensibilité à la lumière**

Comme tous les éléments semi-conducteurs, la puce IsFET est sensible à la lumière (fluctuations de la valeur mesurée). La valeur mesurée n'est affectée qu'en cas d'exposition directe à la lumière. C'est pourquoi il faut éviter d'exposer l'appareil au soleil pendant l'étalonnage. La lumière ambiante normale n'a aucun effet sur la mesure.

# **6.4 Quick setup**

Ce menu permet de configurer les fonctions principales du transmetteur qui permettent d'effectuer une mesure.

Le "Quick setup" est lancé automatiquement lors de la première mise en service et peut être appelé à tout moment à partir de la structure de menus. Pour entrer dans le menu, procéder de la façon suivante :

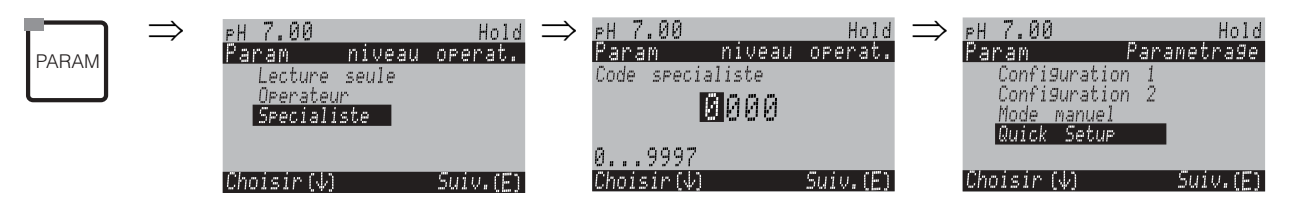

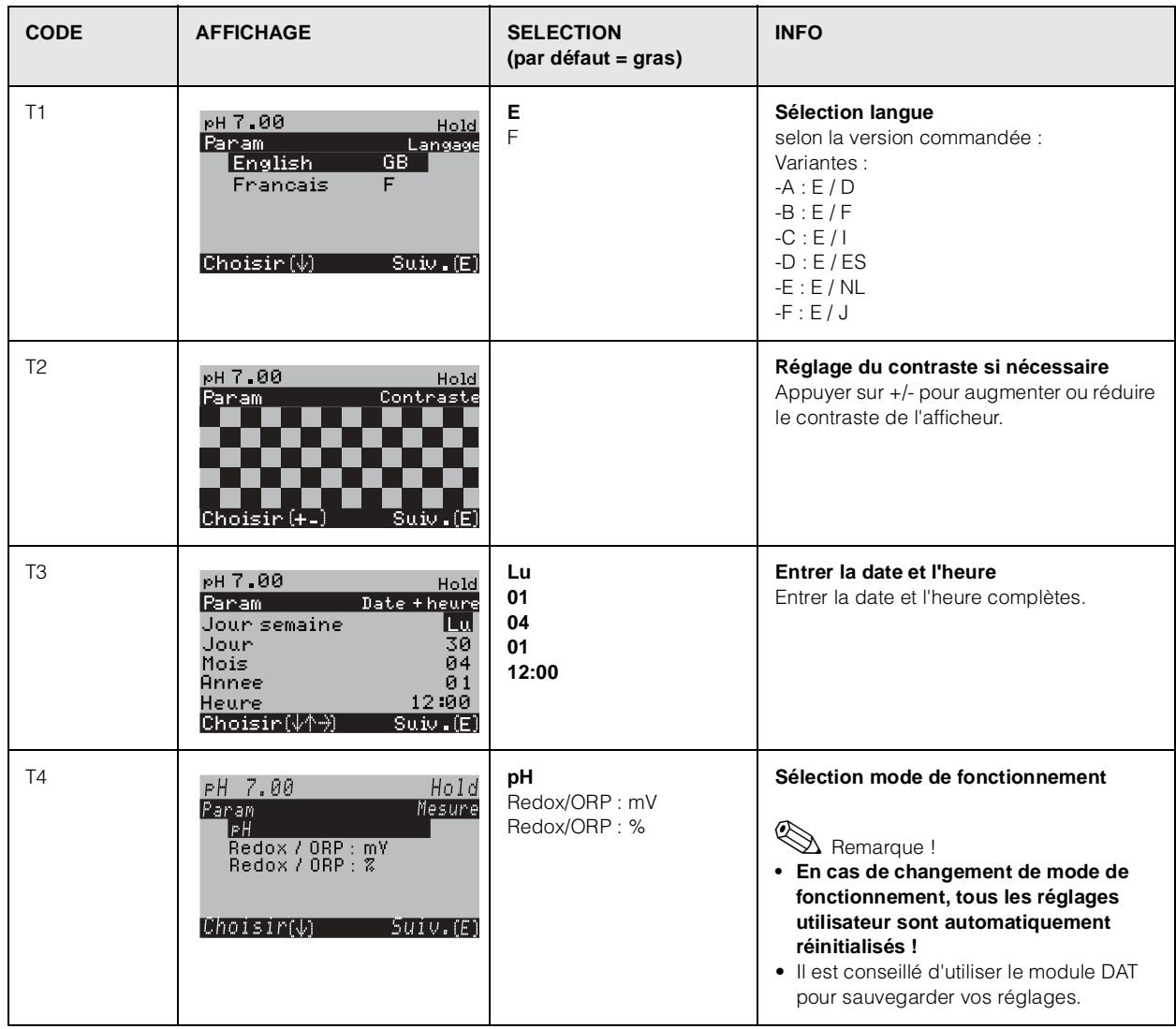

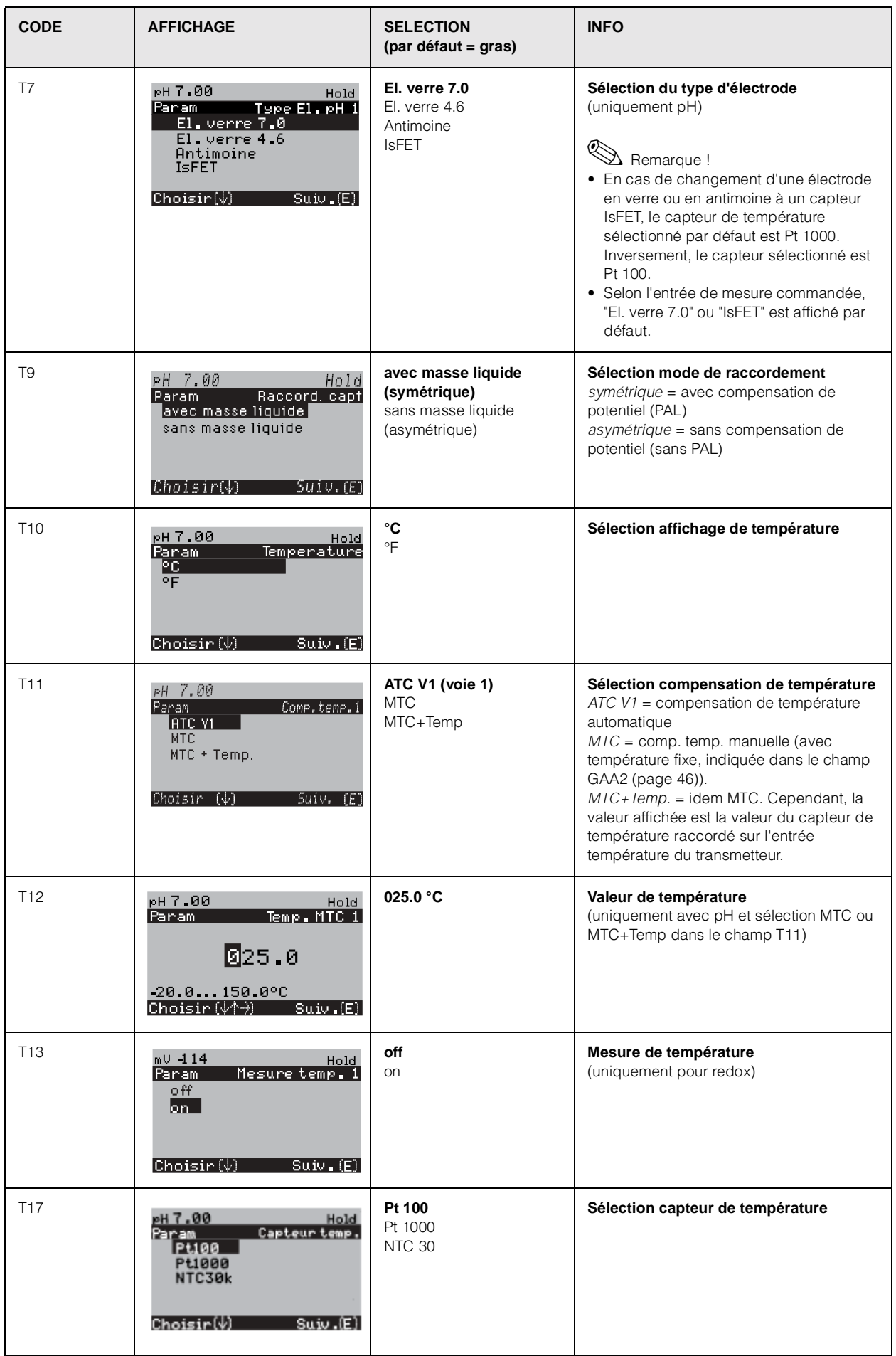

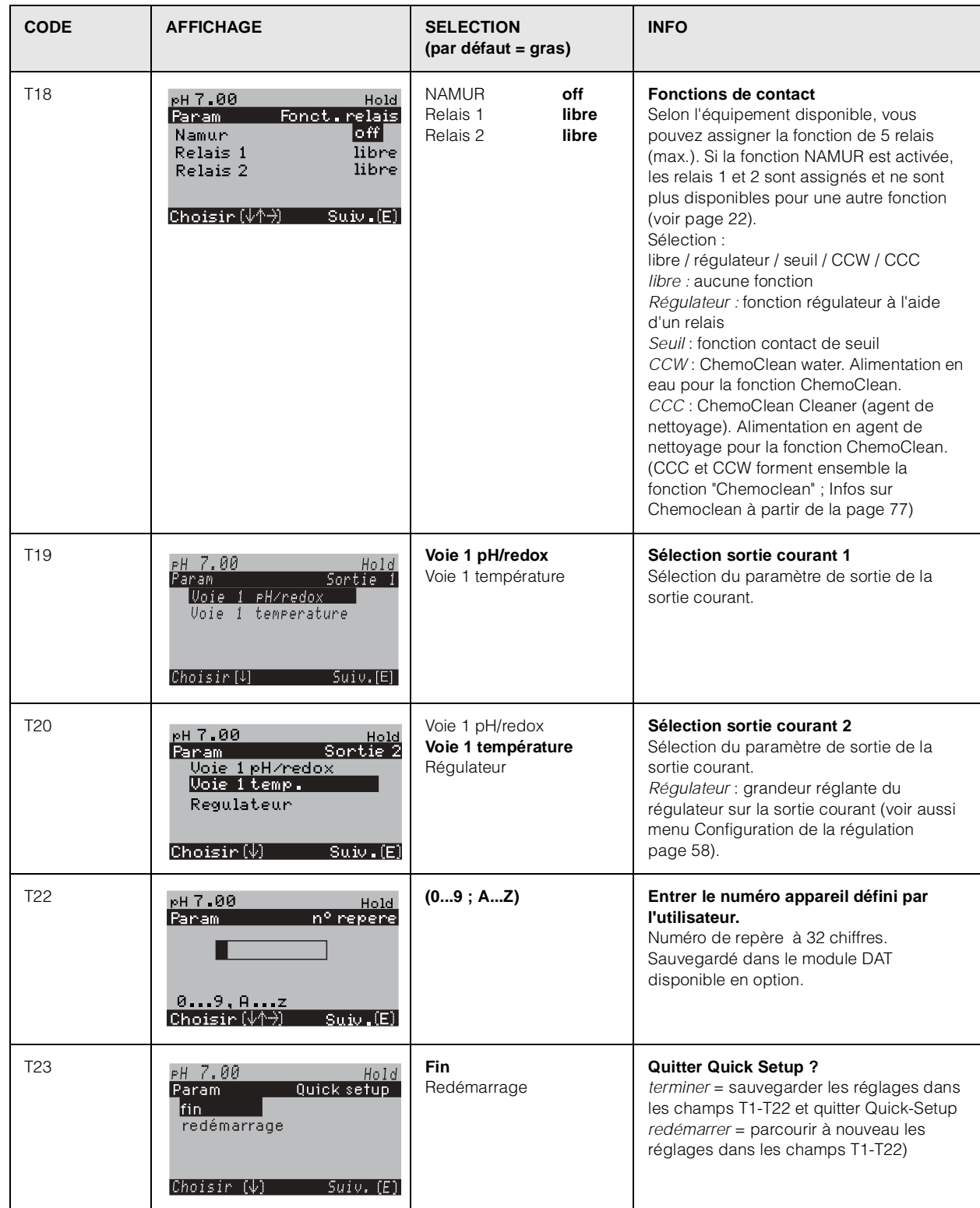

## **6.4.1 Détermination du nombre de mouvements du piston pour la pompe**

Pour que la pompe du CPG 300 puisse alimenter correctement l'installation en solution tampon et en produit de nettoyage, il faut d'abord déterminer le nombre de mouvements du piston nécessaire pour remplir toute l'installation (jusqu'à la chambre de rinçage de la sonde). Pour cela, passez au menu Diagnostic :

Pour entrer dans le menu, procéder de la façon suivante :

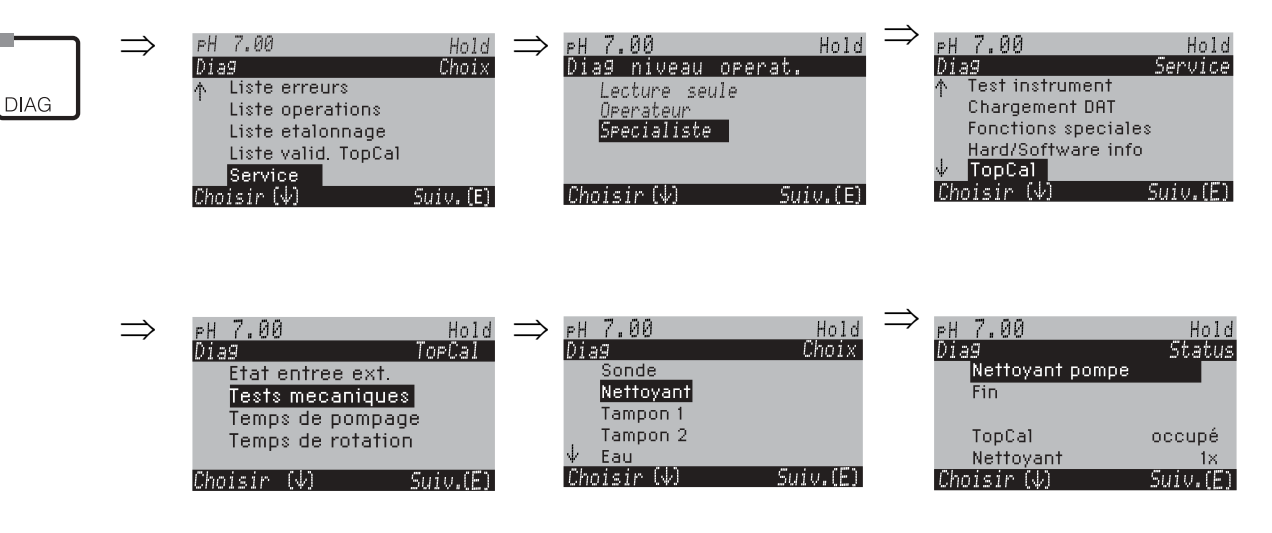

Appuyez sur  $E$  jusqu'à ce que la chambre de rinçage de la sonde soit remplie de produit de nettoyage, de solution tampon ou d'eau.

Vous pouvez utiliser le chiffre affiché dans le programme nettoyage comme nombre de mouvements du piston pour transporter le produit de nettoyage ou la solution tampon (à entrer dans le champ NAAA5, page 80).

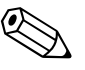

#### ! Remarque !

Cette fonction n'est disponible que pour TopCal CPC 300.

# **6.5 Description des fonctions**

### **6.5.1 CONFIGURATION 1 – Paramètre mesuré**

Dans ce menu, vous pouvez modifier les réglages d'acquisition de la valeur mesurée, comme par ex. le mode de fonctionnement, le principe de mesure, le type d'électrode.

Excepté l'amortissement, tous les réglages de ce menu ont déjà été réalisés lors de la première mise en service dans le Quick Setup (voir page 34). Vous pouvez modifier les valeurs sélectionnées dans ce menu.

Pour accéder au menu de paramétrage, vous devez entrer votre code spécialiste (voir page 29, voir page 40). Pour entrer dans le menu, procéder de la façon suivante :

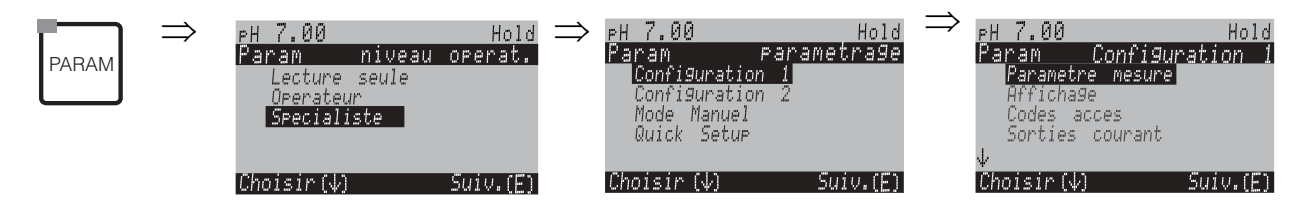

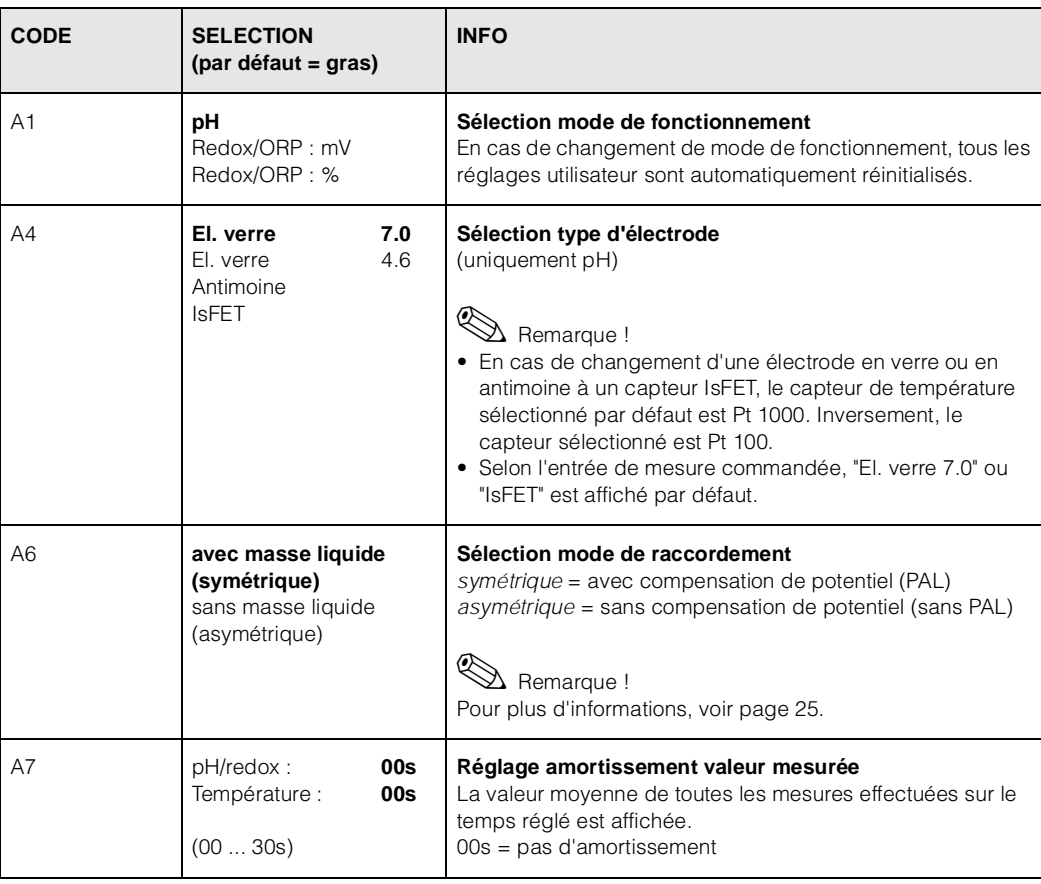

# **6.5.2 CONFIGURATION 1 – Affichage**

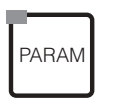

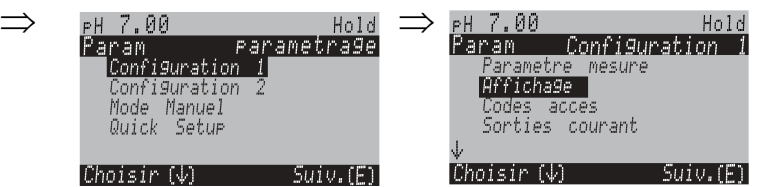

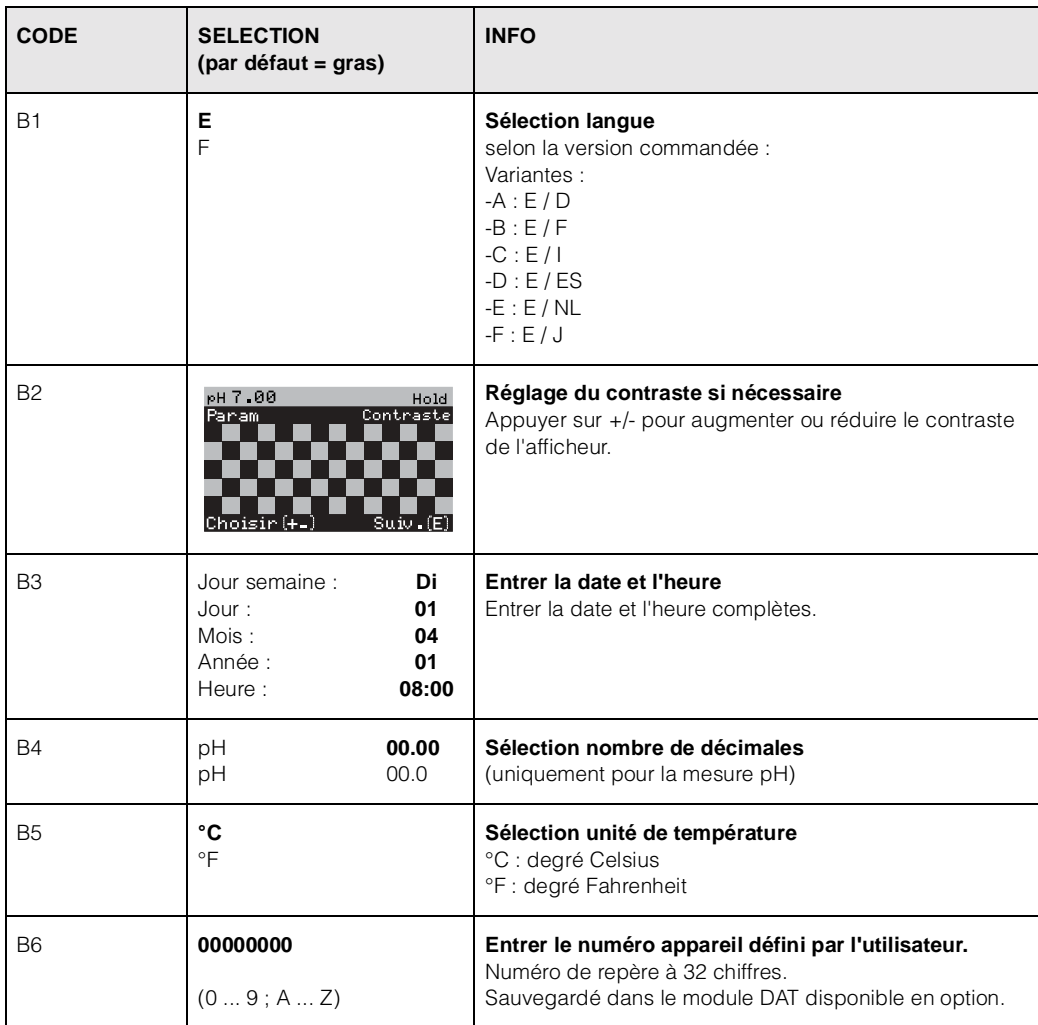

## **6.5.3 CONFIGURATION 1 – Codes d'accès**

Pour entrer dans le menu, procéder de la façon suivante :

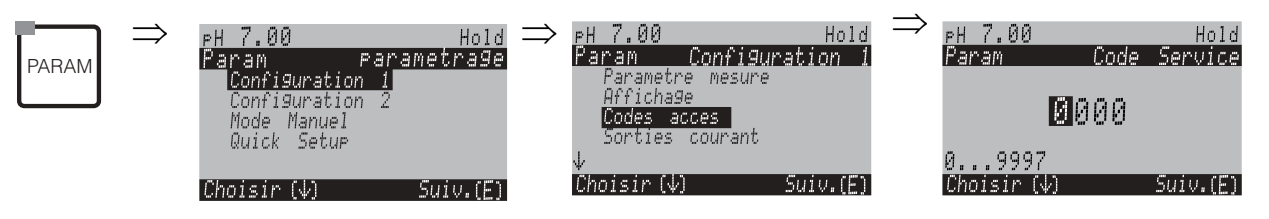

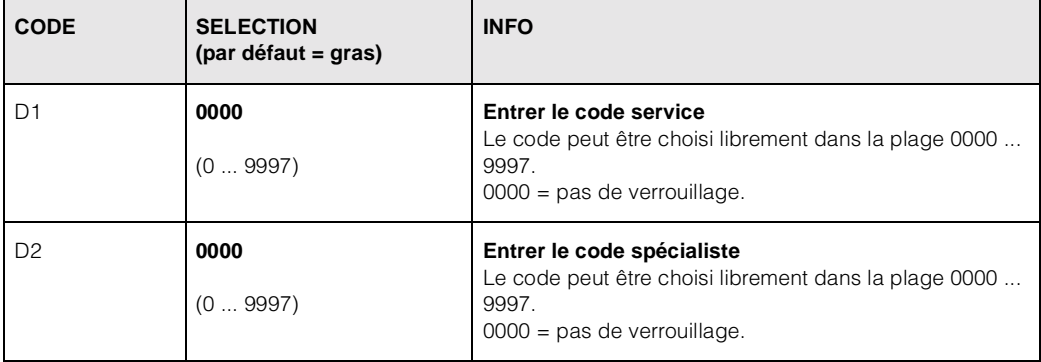

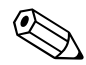

#### ! Remarque !

*Risque d'usage abusif*. Veillez à ce que les codes que vous entrez et le code universel (voir page 29) soient protégés contre un usage abusif par des personnes non autorisées. Notez vos codes et conservez-les dans un endroit sûr.

## **6.5.4 CONFIGURATION 1 – Sorties courant**

Le transmetteur de mesure est toujours équipé de deux sorties courant. Pour entrer dans le menu, procéder de la façon suivante :

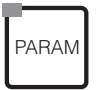

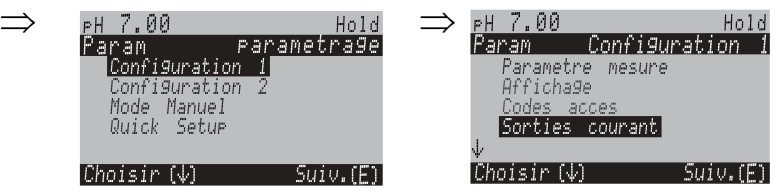

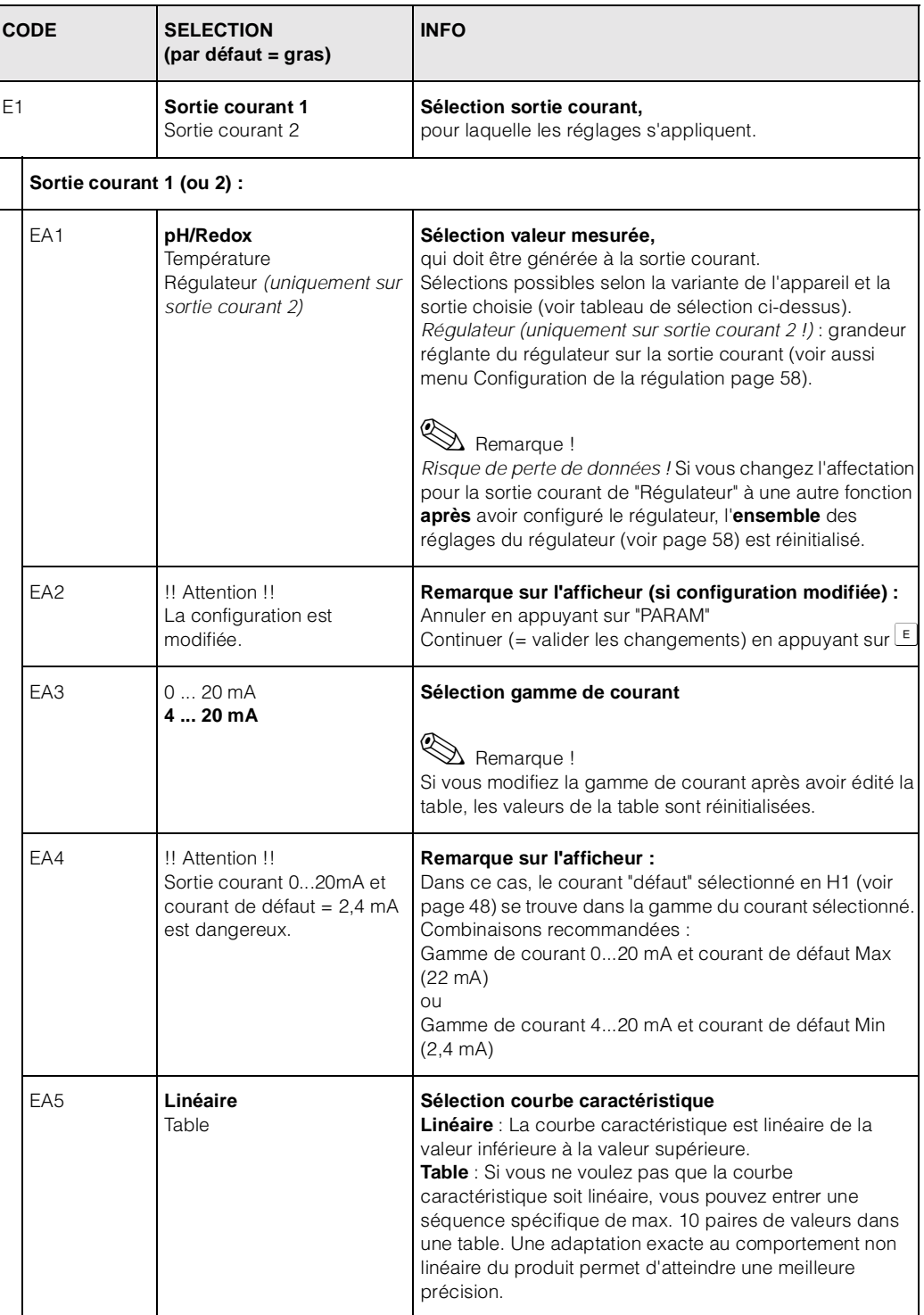

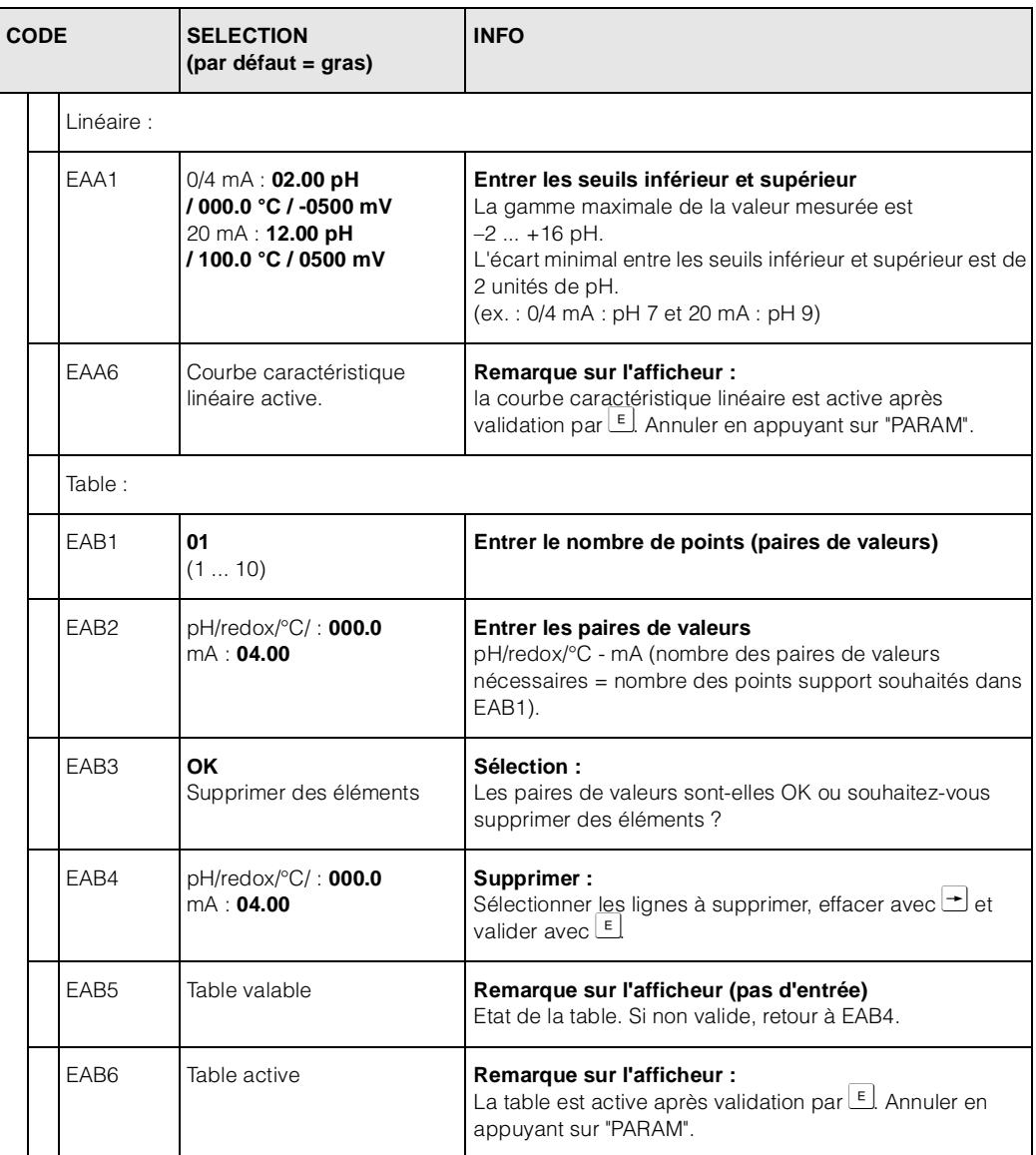

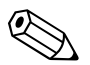

#### ! Remarque !

• La fonction "Régulateur" ne peut être assignée qu'à la sortie courant 2.

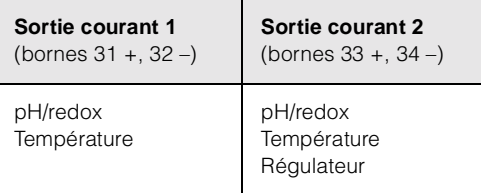

• Remarque : Entrer le nombre de points support (paires de valeurs) en EAB1. Entrer les paires de valeurs en EAB2. Par exemple (4 points) :

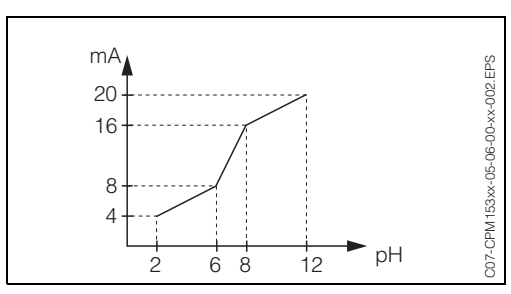

*Fig. 26 : Exemple d'entrée d'une courbe caractéristique à l'aide d'une table*

### **6.5.5 CONFIGURATION 1 – Relais**

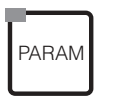

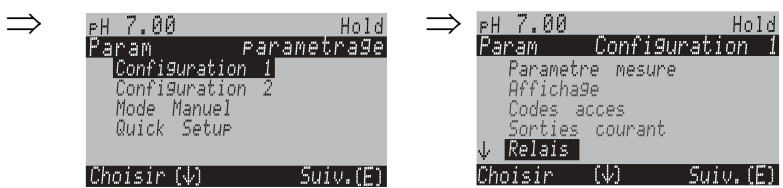

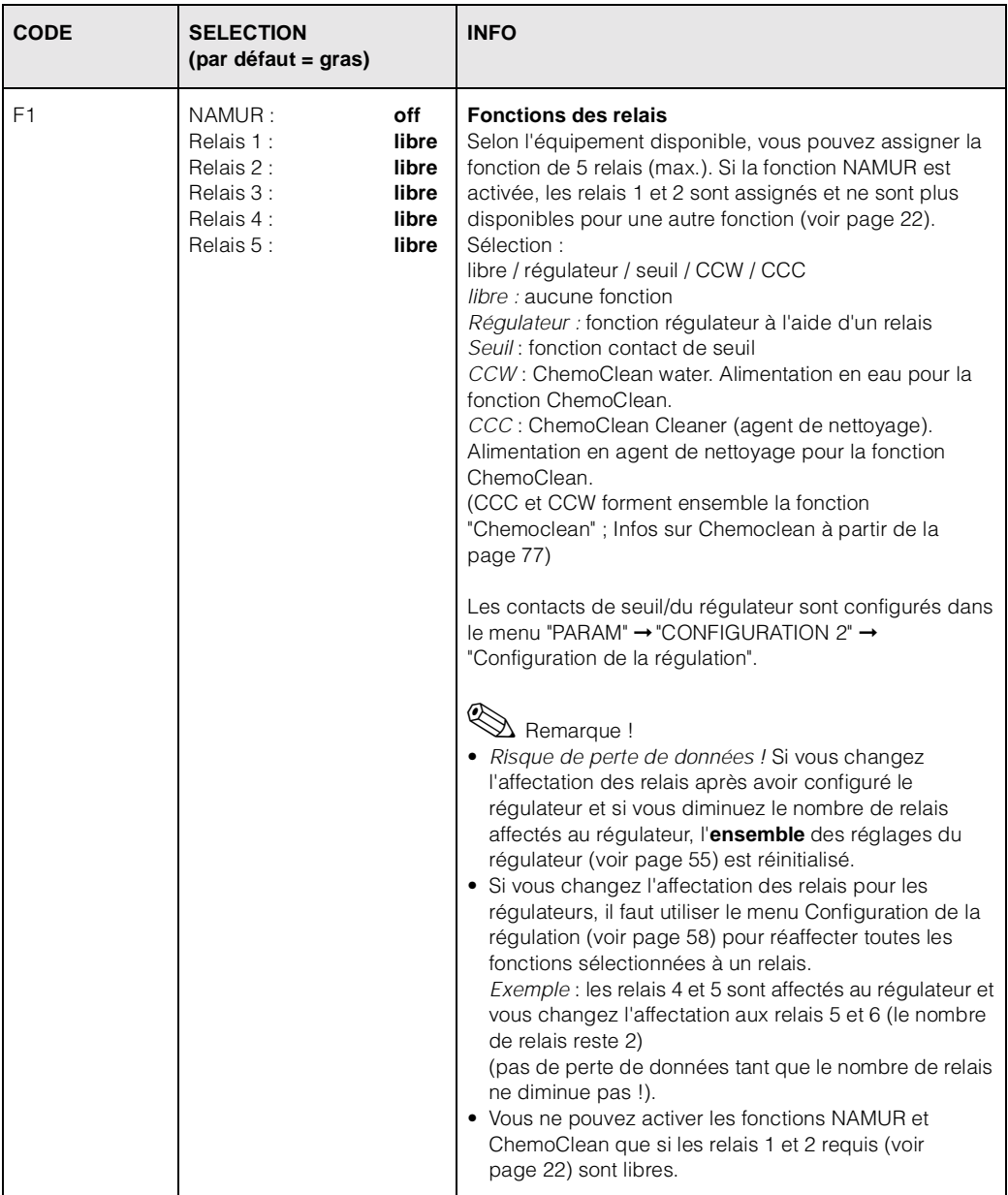

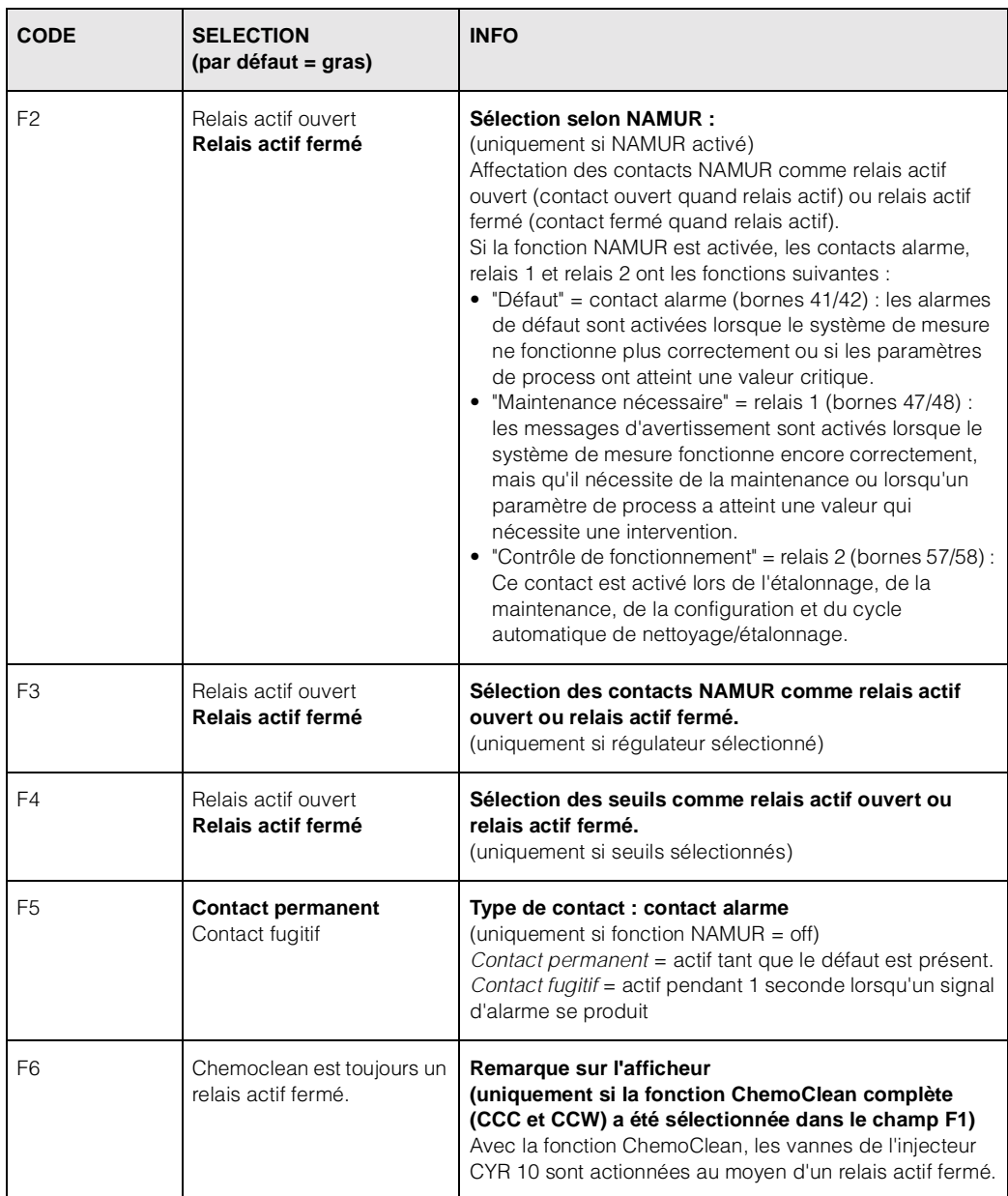

### **6.5.6 CONFIGURATION 1 – Température**

Le pH requiert une compensation de température pour deux raisons :

- 1. Effet de la température sur l'électrode : La pente de l'électrode dépend de la température. Il faut donc compenser cet effet en cas de variations de température (*compensation de température*, voir ci-dessus).
- 2. Effet de la température sur le produit : Le pH du produit dépend également de la température. En cas de mesures de haute précision, le pH en fonction de la température peut être entré sous forme de tableau (*compensation de température du produit*, voir ci-dessus).

#### **Compensation du capteur en température**

ATC : compensation de température automatique : la température du produit est mesurée à l'aide d'un capteur de température. La température est utilisée, via l'entrée de température du Mycom S CPM 153, pour ajuster la pente de l'électrode à la température du produit.

MTC : compensation de température manuelle : recommandée pour les process qui se déroulent à température constante. Entrer manuellement la valeur de température utilisée pour ajuster la pente de l'électrode à la température du produit.

MTC+Temp. : la valeur de pH est corrigée avec la température entrée manuellement (voir MTC). La température qui s'affiche est celle mesurée par le capteur de température.

#### **Compensation du milieu en température**

Tables pour produits 1...3 :

Pour la compensation de température du produit, des tables pour trois produits différents peuvent être créées dans le CPM 153. Avant le début du process, la table la plus appropriée peut être sélectionnée pour le produit actif. Procédure :

- Prélever un échantillon du process. Le pH doit être le plus proche possible de la valeur de consigne du process.
- Chauffer l'échantillon en laboratoire *au moins* jusqu'à la température de process.
- Pendant le refroidissement, enregistrer la paire de valeurs pour le pH et la température pour les températures auxquelles seront effectuées les mesures (par ex. température de process et température ambiante dans le laboratoire).
- Entrer les paires de valeurs enregistrées dans la table (champ GBB3). Choisir comme température de référence (champ GBC1) la température à laquelle la valeur de consigne du process est définie (par ex. température ambiante dans le laboratoire).

ר

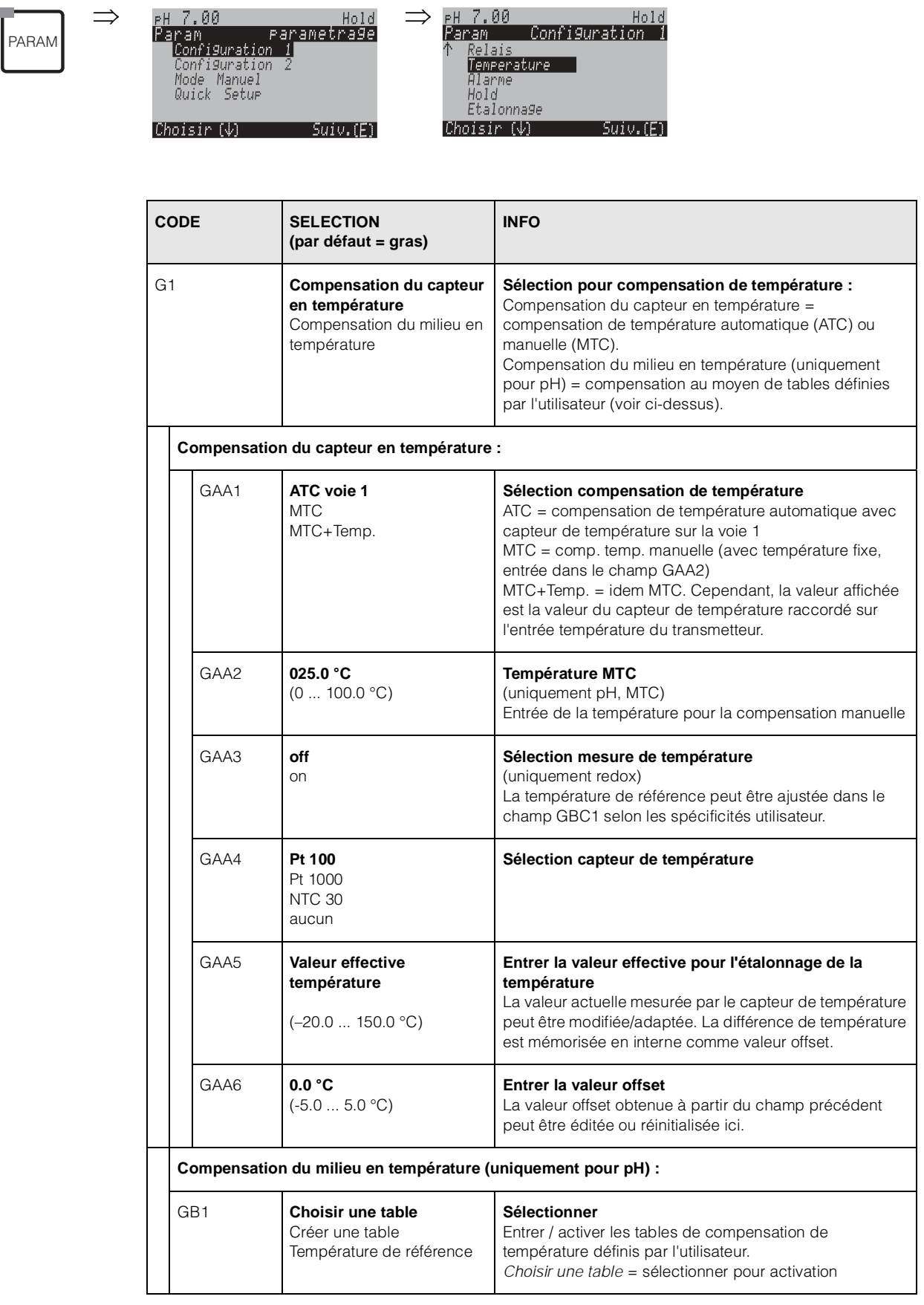

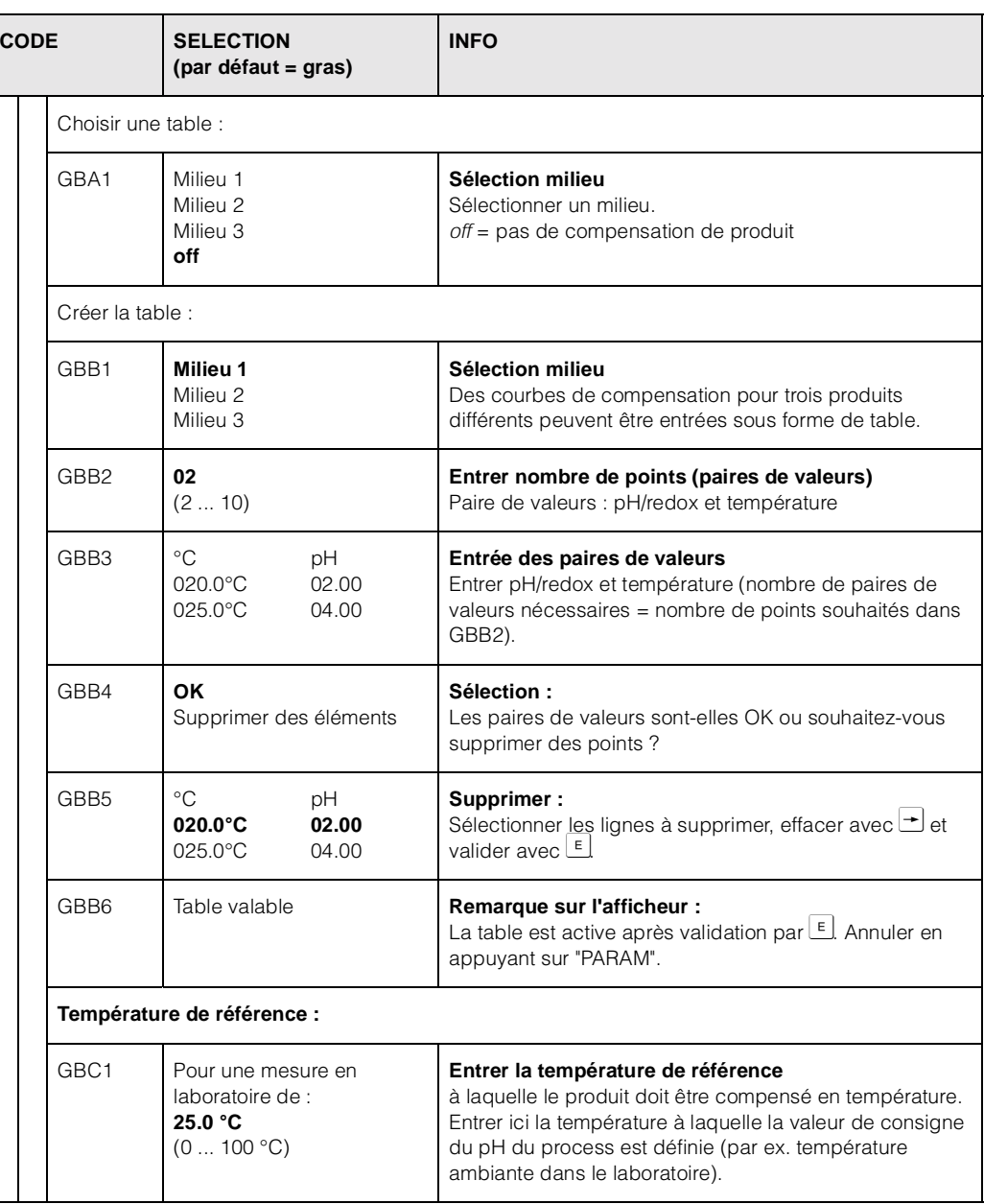

### **6.5.7 CONFIGURATION 1 – Alarme**

Le CPM 153 surveille en continu les fonctions principales. Si une erreur survient, un message d'erreur (liste de tous les messages d'erreur voir page 112) qui peut déclencher l'une des actions suivantes est réglé :

- Le contact alarme est activé.
- La sortie courant 1 génère le courant de défaut réglé (2,4 ou 22 mA). La sortie courant 2 génère le courant de défaut réglé s'il n'a pas été configuré pour la fonction "Régulateur".
- Le nettoyage ChemoClean est lancé.

Dans la liste des messages d'erreur page 112, vous pouvez voir comment les numéros d'erreur sont affectés en fonction des réglages usine. Dans le menu "ALARME", vous avez toutefois la possibilité de générer les messages d'erreur individuellement sur le relais alarme, la sortie courant ou comme un déclencheur du nettoyage.

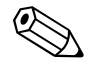

! Remarque !

Liste complète des messages d'erreur possibles page 112.

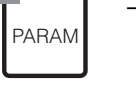

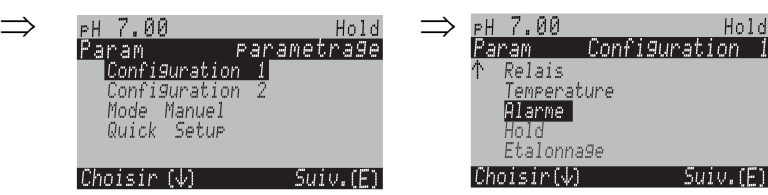

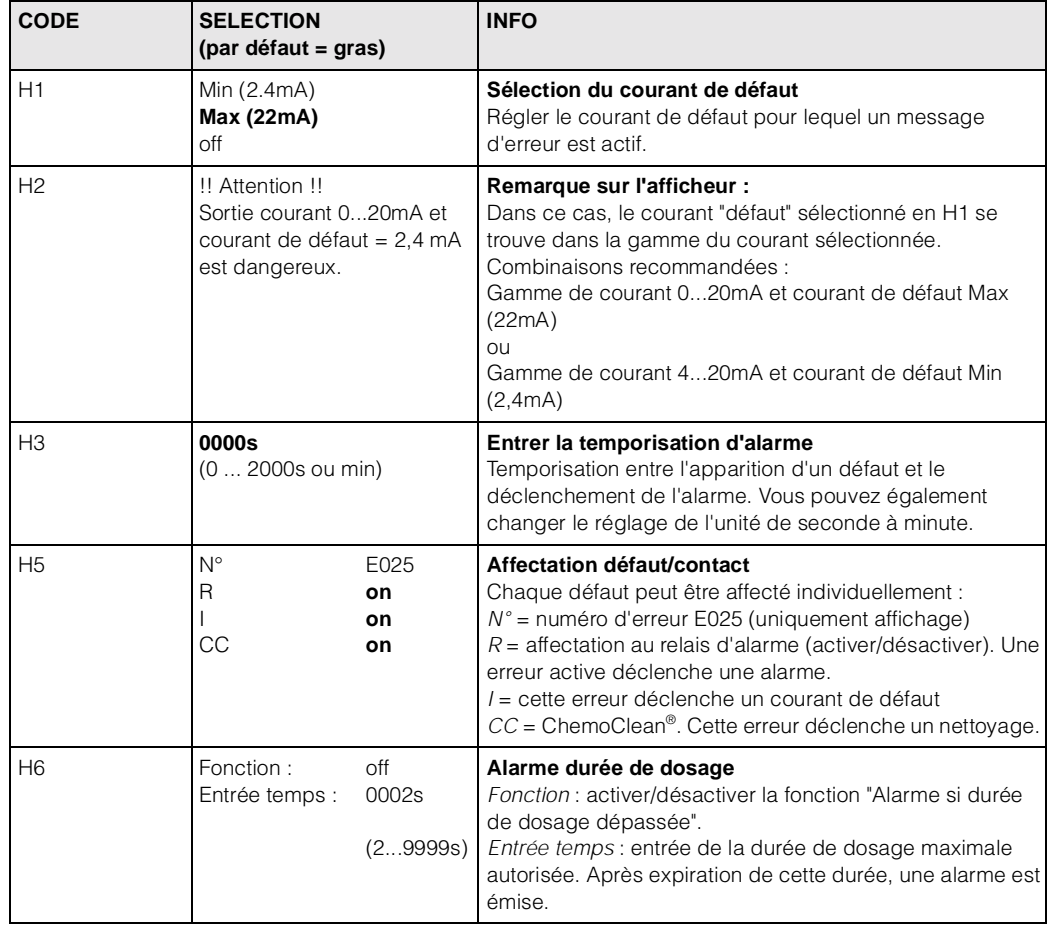

# **6.5.8 CONFIGURATION 1 – Hold**

### **Fonction Hold = "gel des sorties"**

Les sorties courant peuvent être "gelées" pour chaque menu, ce qui signifie que la valeur générée est celle que vous avez définie dans ce menu. Lorsque hold est activé, "Hold" apparaît sur l'afficheur.

Il est également possible d'activer cette fonction de l'extérieur par le biais de l'entrée hold (voir schéma de raccordement page 18, entrée numérique E1). Le hold local est prioritaire par rapport au hold externe.

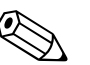

! Remarque !

- Aucun programme ne peut être lancé lorsqu'un hold est actif.
- Lorsque la sortie courant 2 est configurée pour le régulateur, elle est soumise au hold du régulateur (voir champ I5).

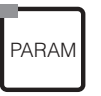

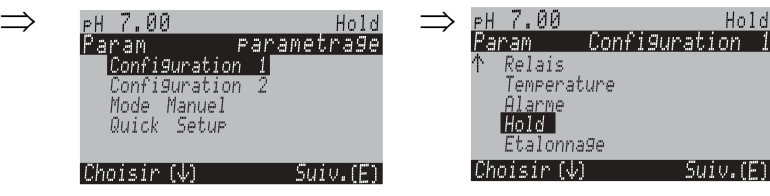

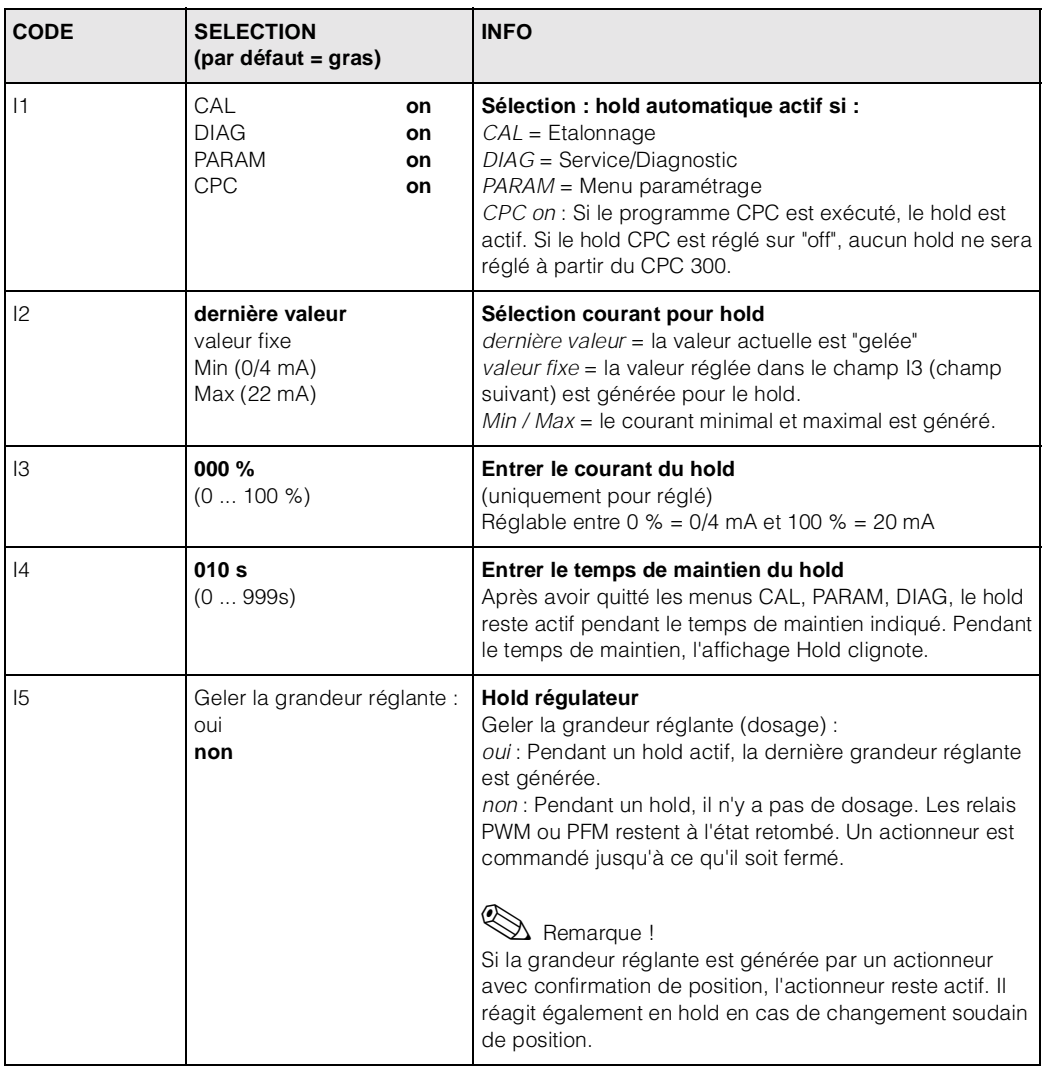

### **6.5.9 CONFIGURATION 1 – Etalonnage**

#### **Mode de fonctionnement pH**

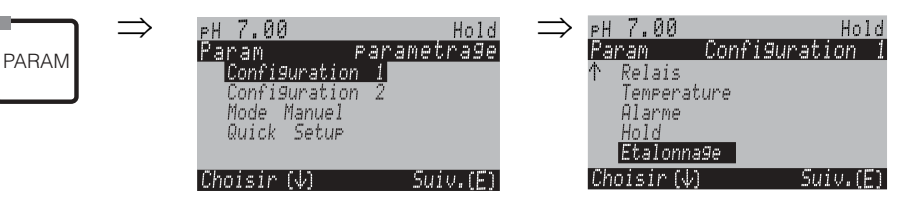

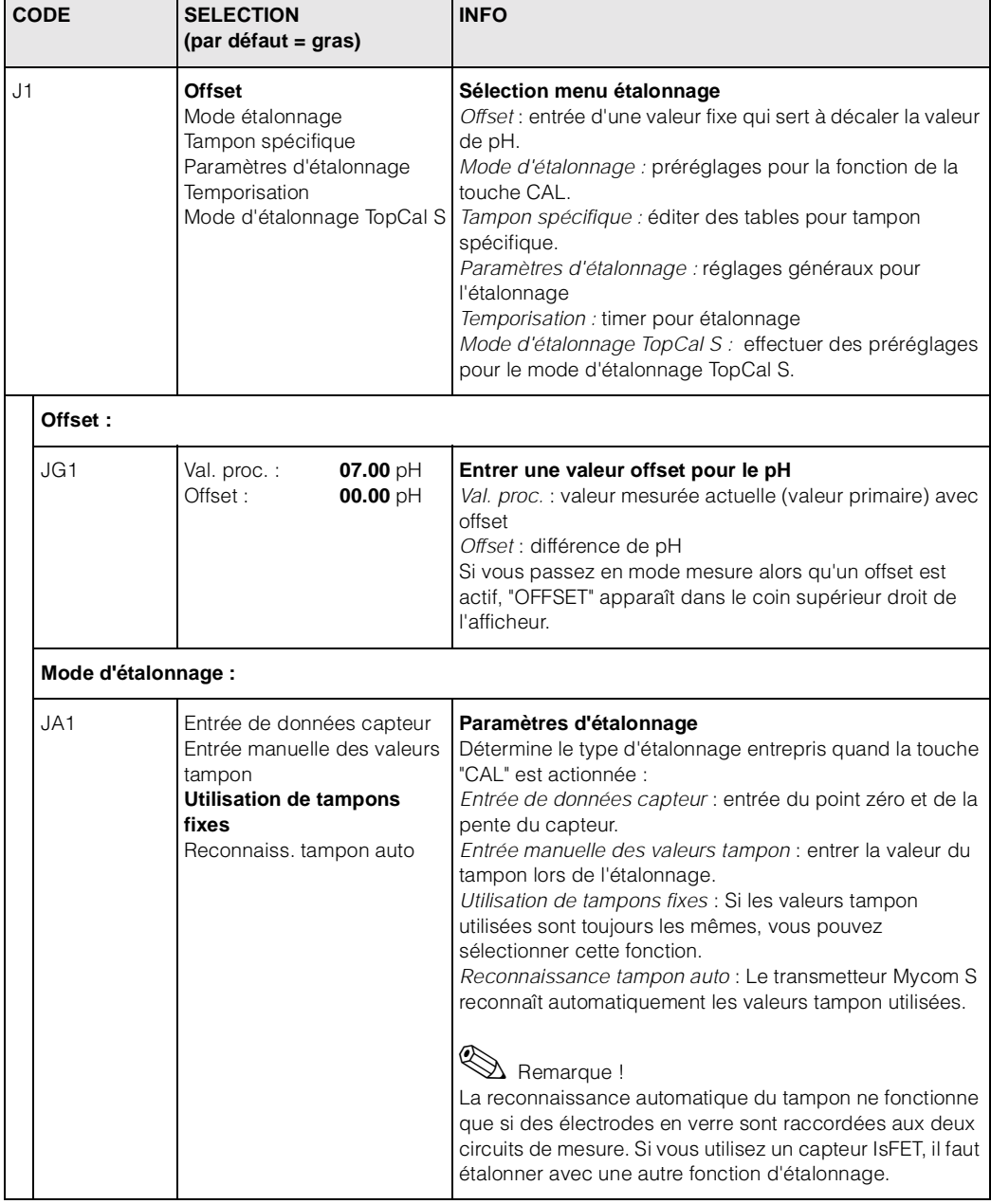

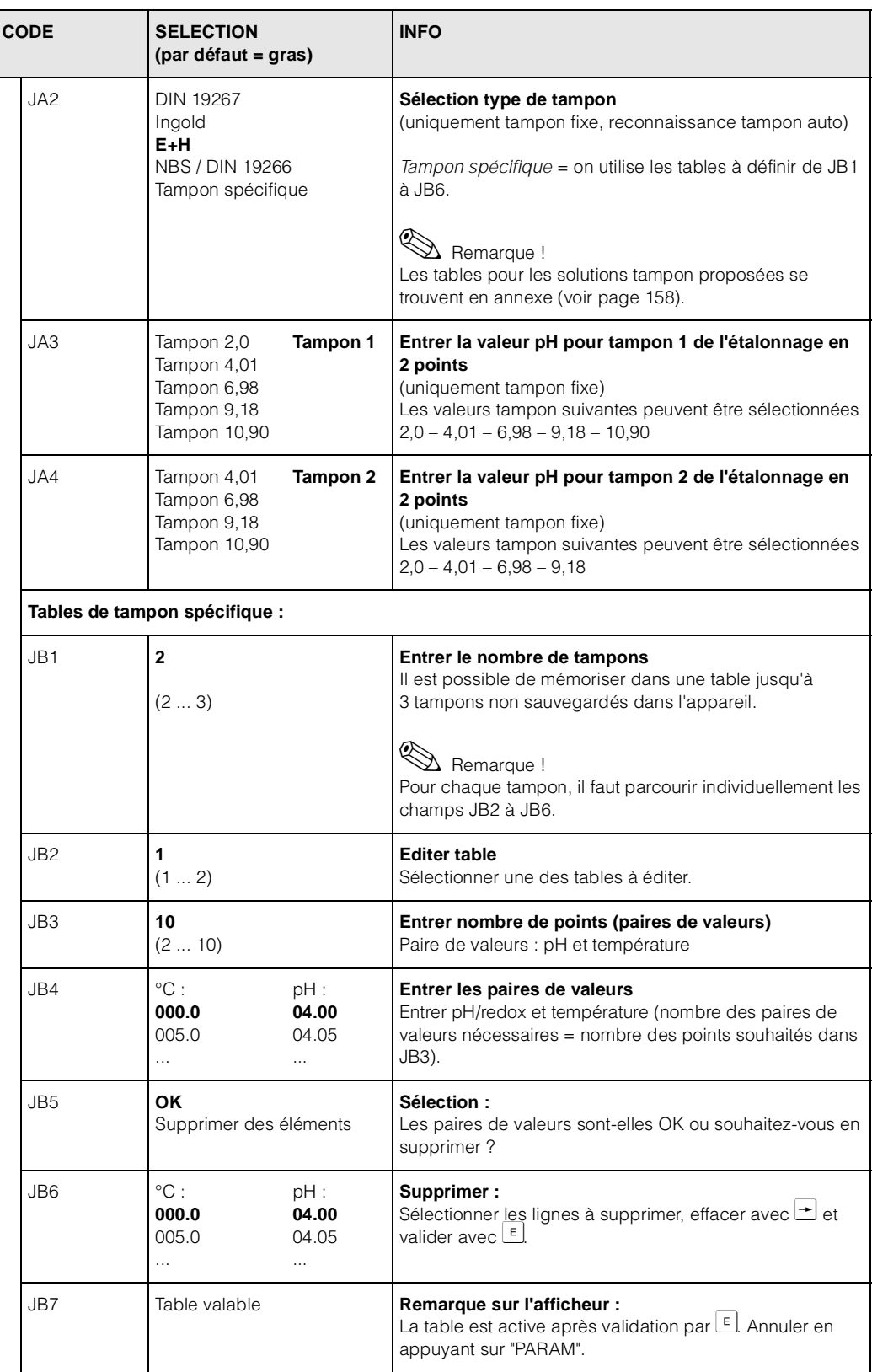

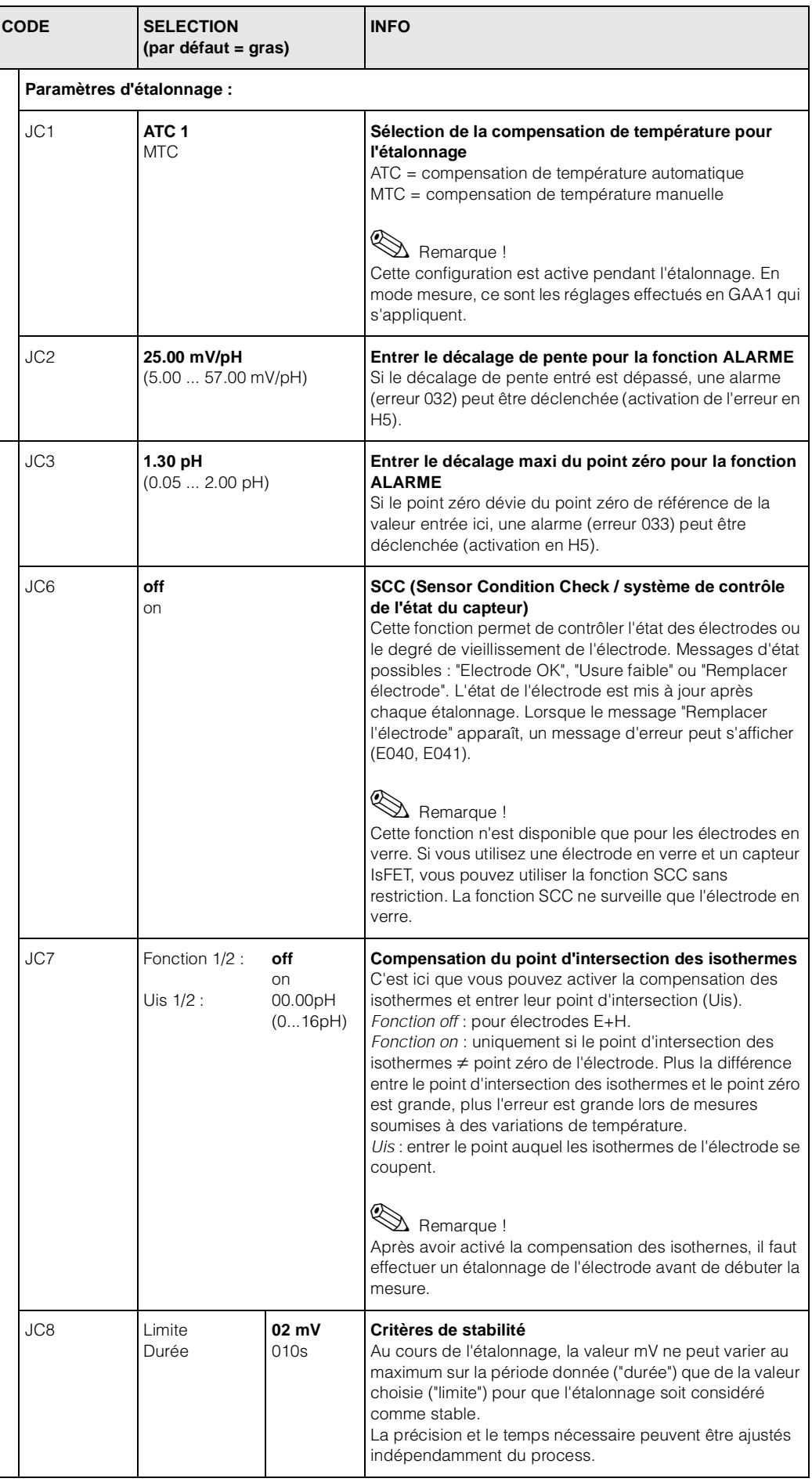

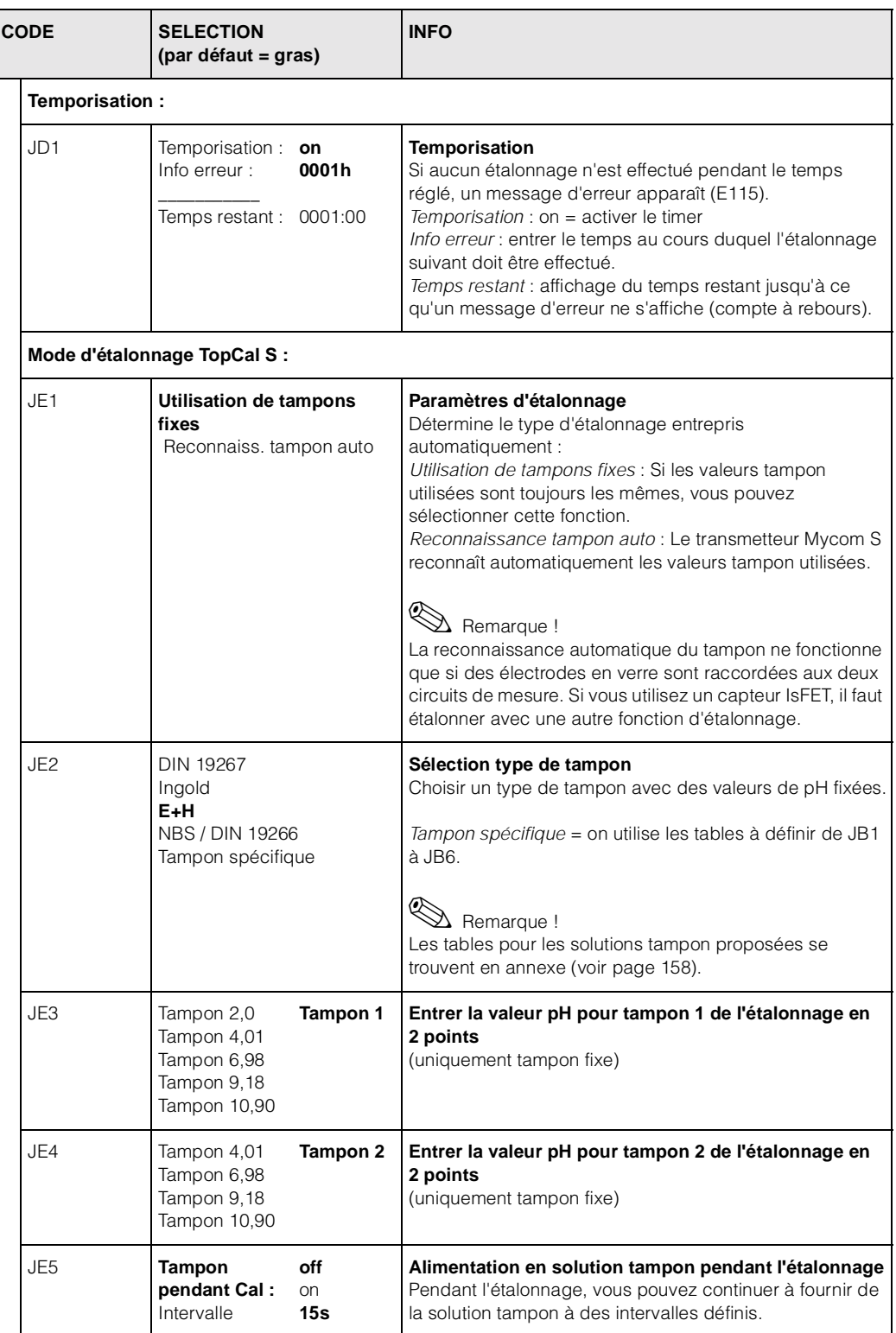

#### **Mode de fonctionnement redox**

Pour entrer dans le menu, procéder de la façon suivante :

PARAM

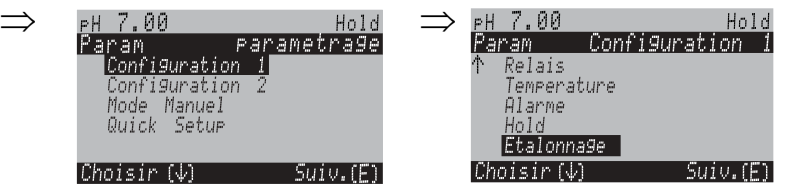

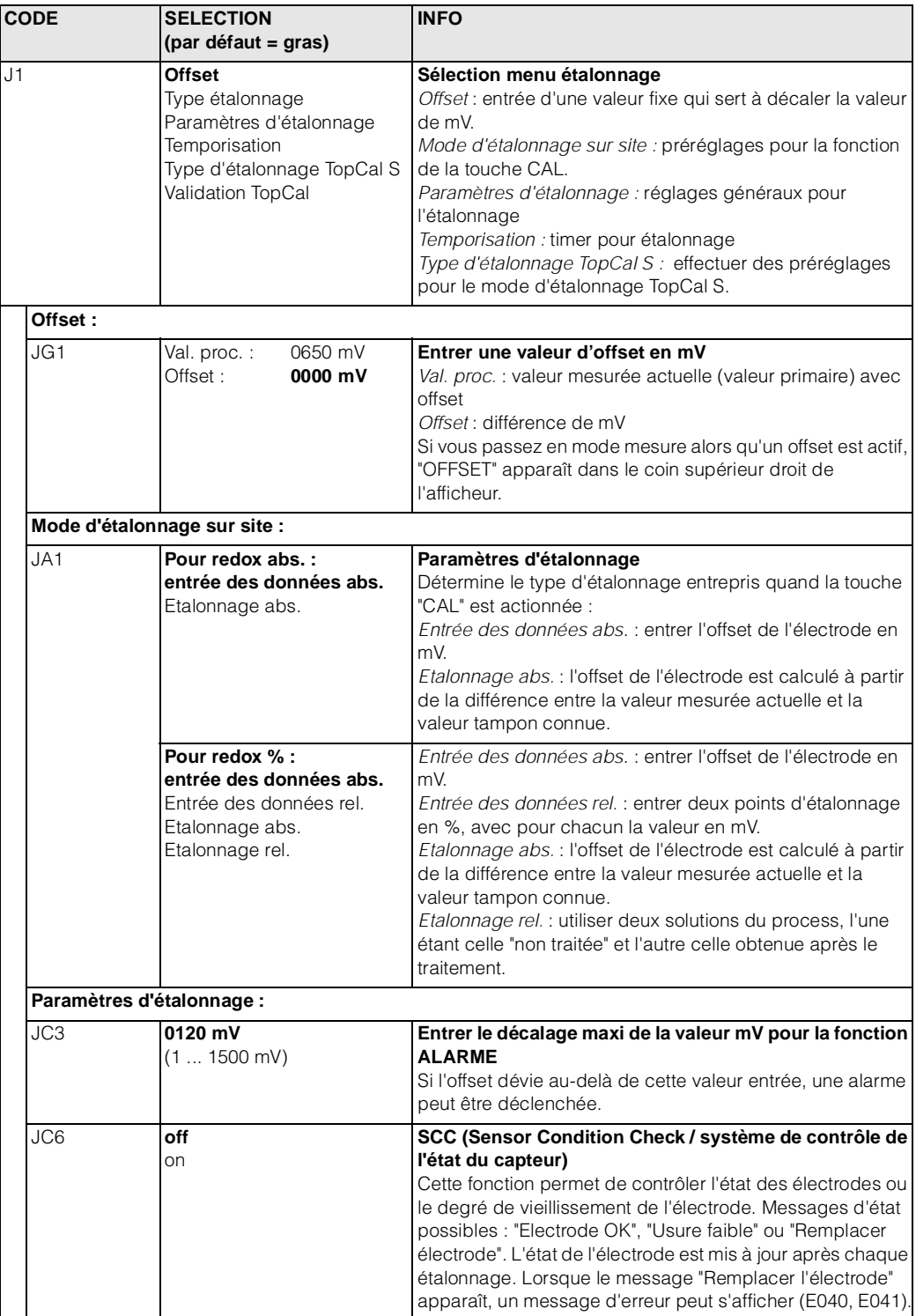

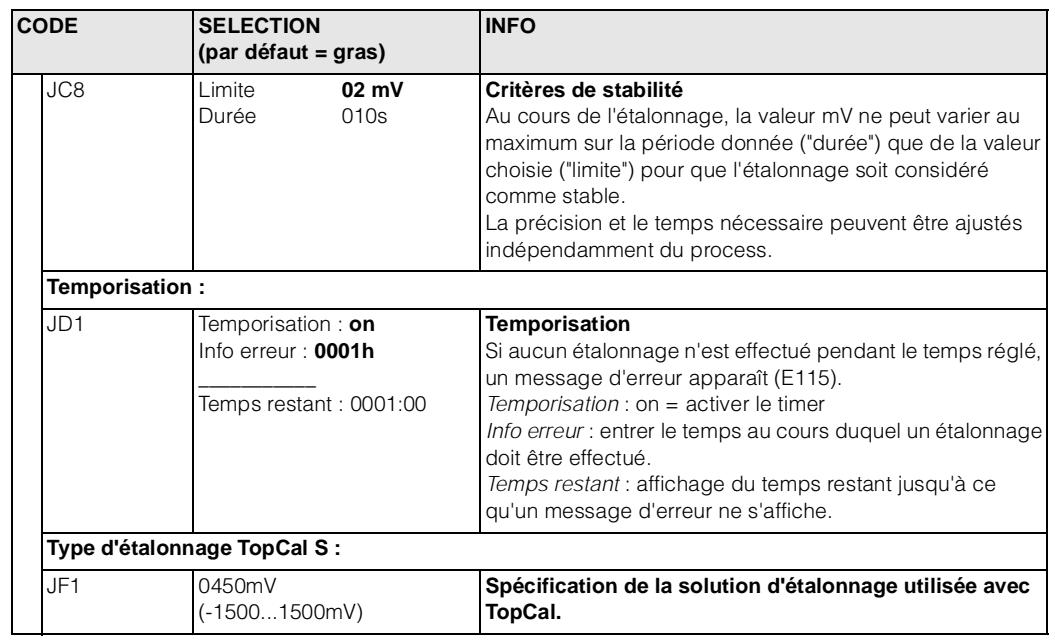

### **6.5.10 CONFIGURATION 1 – Fonction de validation TopCal**

Cette fonction permet de définir une procédure de test de l'électrode de pH. Le système TopCal contrôle l'électrode en un ou deux points à l'aide des solutions tampon. Si l'écart mesuré est supérieur à celui qui a été défini, une alarme est declenchée. Avec cette fonction, le TopCal lors de la procédure d'étalonnage peut calculer l'écart entre la valeur du tampon et la valeur mesurée avant d'ajuster. Pour entrer dans le menu, procéder de la façon suivante :

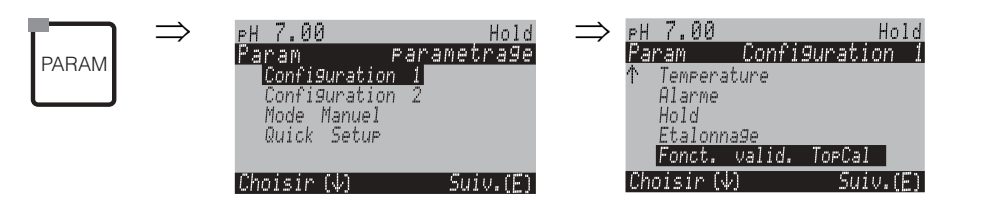

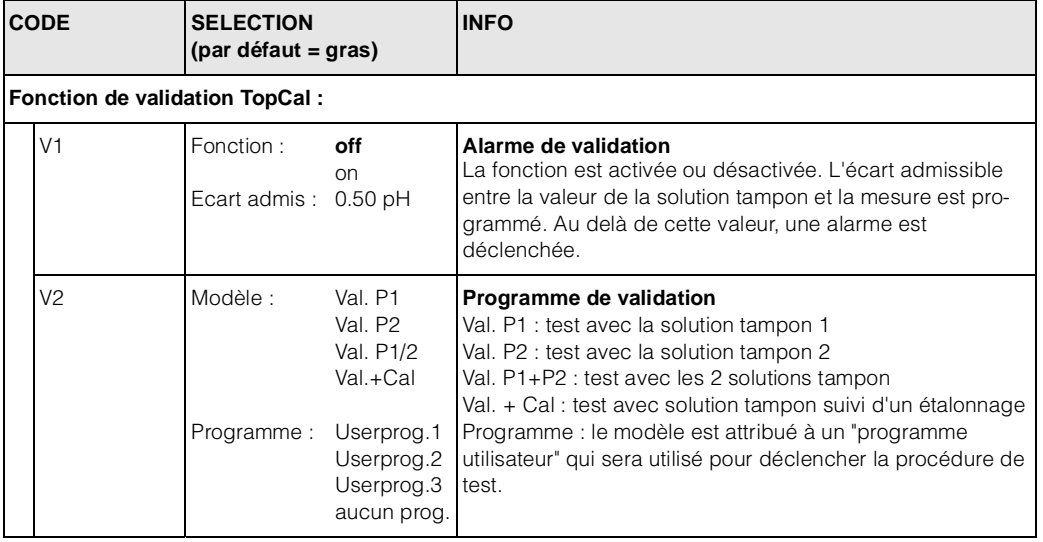